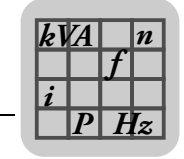

# **4 Technical Data of Options**

# *4.1 DEH11B Hiperface® encoder card option*

### **4.1.1 Part number**

824 310 7

### **4.1.2 Description**

The option capable MOVIDRIVE<sup>®</sup> MDX61B units can be equipped with the DEH11B Hiperface<sup>®</sup> encoder card. The encoder card offers one input for the motor encoder and one input for an external encoder, also referred to as distance encoder. The input for the external encoder can also be used as an output for incremental encoder simulation.

### **4.1.3 Electronics data**

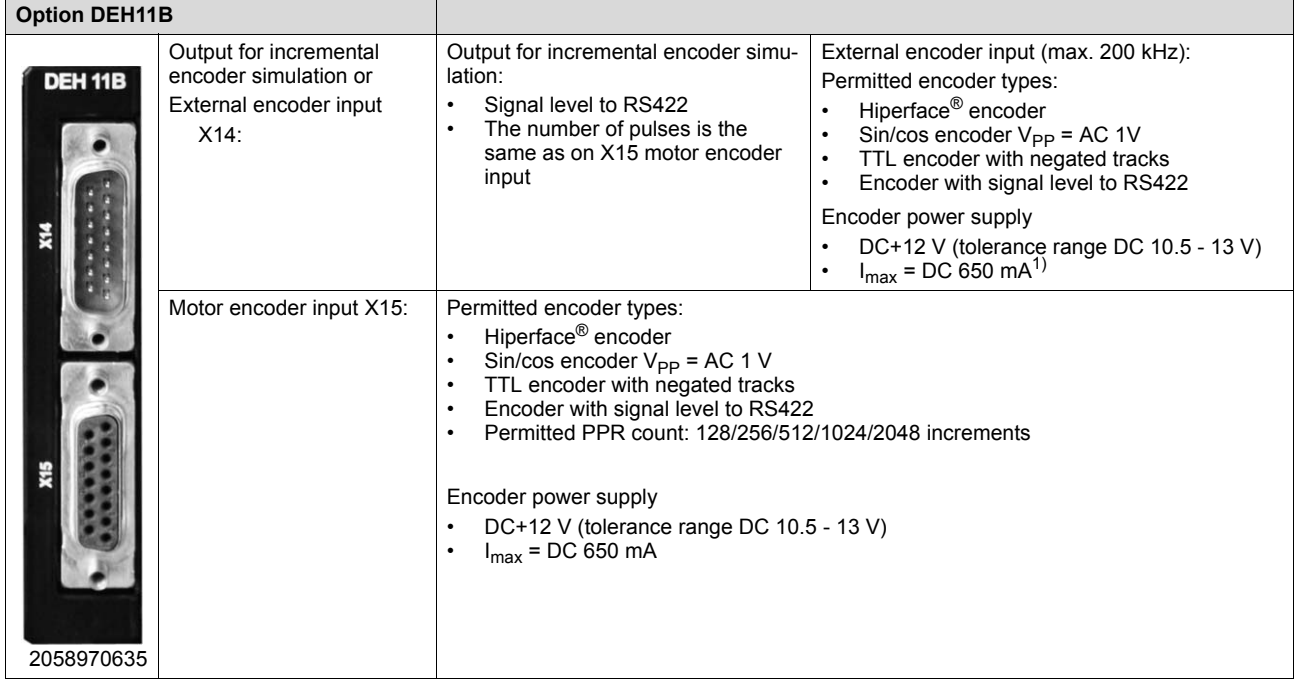

1) Total current load of DC 12 V encoder supply ≤ DC 650 mA.

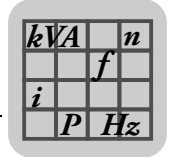

### *4.2 DER11B resolver card option*

### **4.2.1 Part number**

824 307 7

### **4.2.2 Description**

Option-capable MOVIDRIVE® MDX61B units can be equipped with resolver card type DER11B. The resolver card offers one input for the resolver as motor encoder and one input for an external encoder, also referred to as distance encoder. The input for the external encoder can also be used as an output for incremental encoder simulation.

#### **4.2.3 Electronics data**

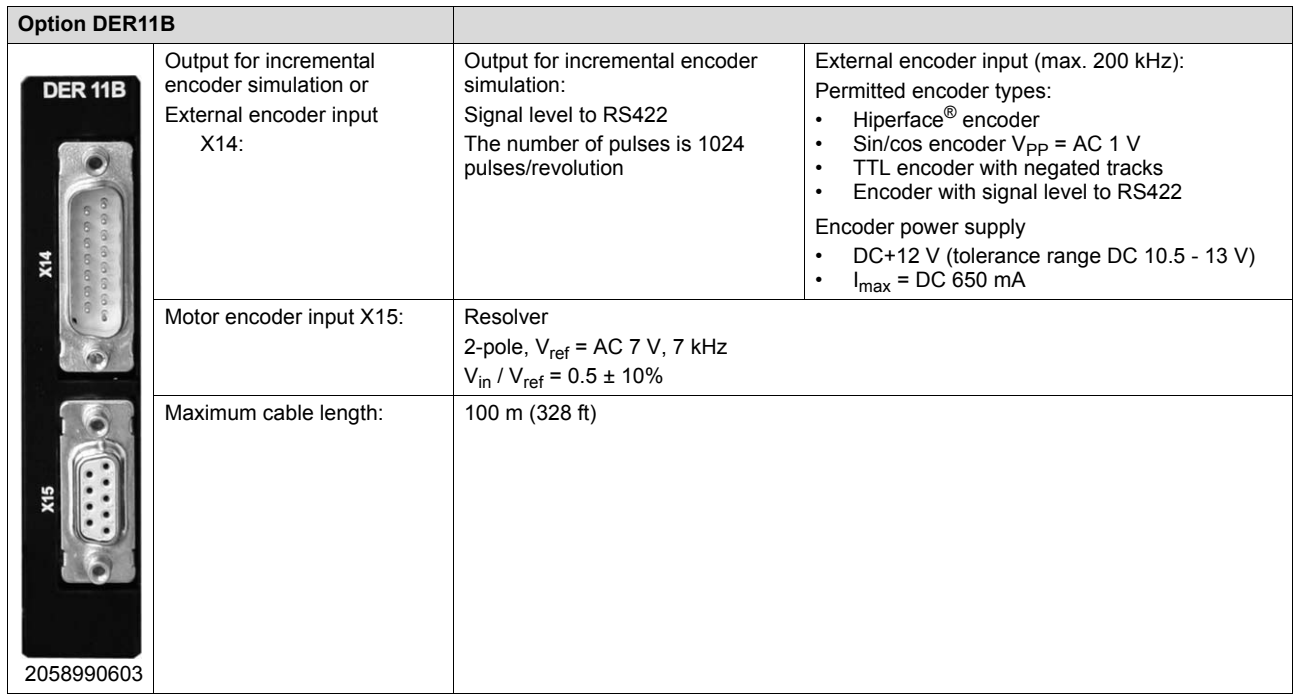

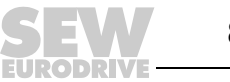

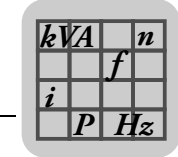

### *4.3 DEU21B multi-encoder card option*

### **4.3.1 Part number**

1822 169 6

#### **4.3.2 Description**

Option-capable MOVIDRIVE® MDX61B units can be equipped with a DEU21B multiencoder card. The encoder card offers one input for the motor encoder and one input for an external encoder, also referred to as distance encoder.

Both encoder inputs can evaluate incremental and absolute encoders. The input for the external encoder can also be used as an output for incremental encoder simulation.

### **4.3.3 Electronics data**

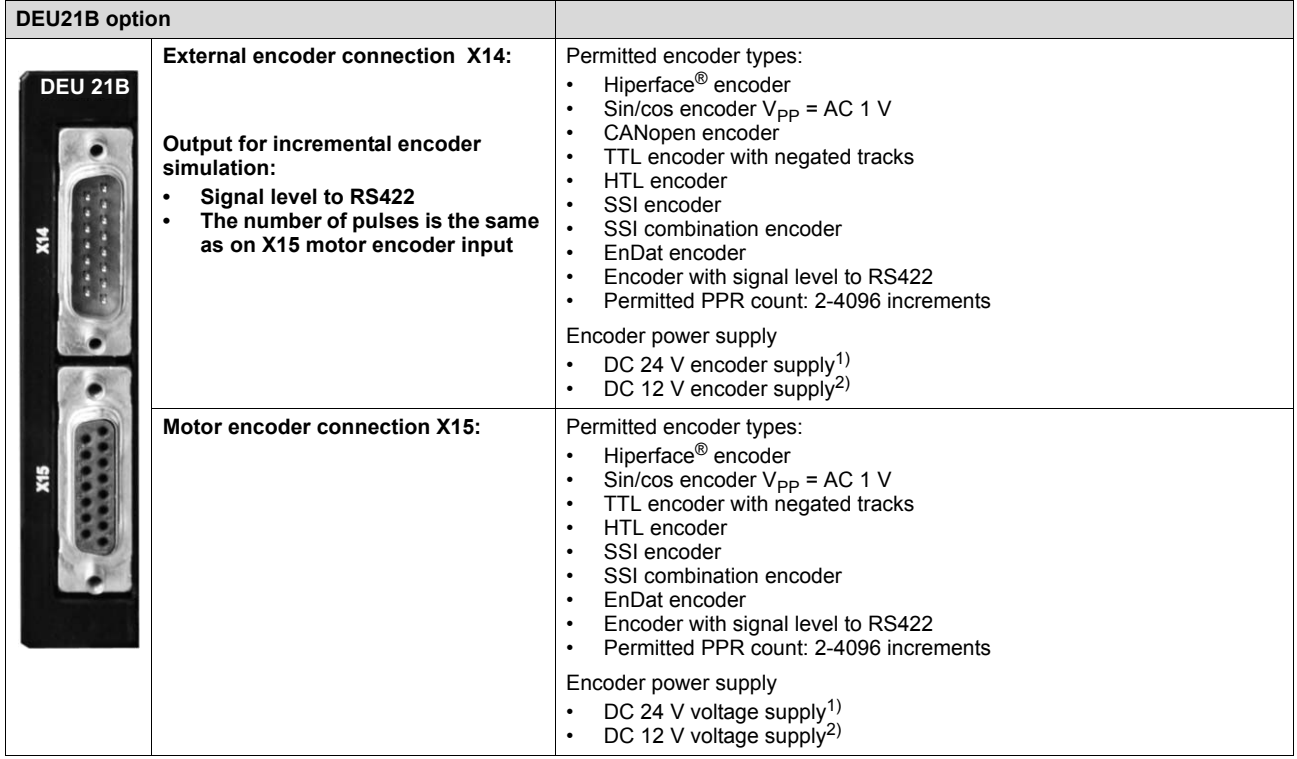

1) If the overall unit load on the 24 V level exceeds 400 mA, you must connect an external DC 24 V supply to X10:9/X10:10. Observe the "Project planning" chapter in the "MOVIDRIVE® MDX60B/61B" system manual.

2) The maximum load on X14:15 and X15:15 is DC 650 mA in total.

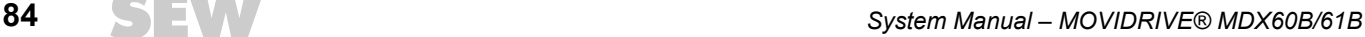

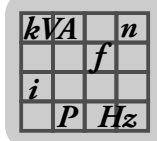

### *4.4 DEH21B/DIP11B absolute encoder card option*

### **4.4.1 Part numbers**

- DEH21B: 1820 818 5
- DIP11B: 824 969 5

#### **4.4.2 Description**

The DEH21B and DIP11B options extend the MOVIDRIVE<sup>®</sup> B system to include an SSI interface for absolute encoders. This option allows the following possibilities for IPOSplus® positioning:

- No reference travel required when the system is started or after a power failure
- Positioning can take place either with the absolute encoder or the incremental encoder/resolver installed on the motor.
- No position switch needed on the travel distance, even without motor encoder feedback
- Free processing of the absolute position in the IPOS<sup>plus®</sup> program
- In addition to the basic unit, 8 digital inputs and 8 digital outputs are available with the DIP1B option.
- The absolute encoder can be mounted either on the motor or along the track (e.g. high-bay warehouse)
- Simple encoder adjustment with user-guided startup
- Endless positioning in combination with activated modulo function

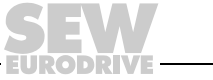

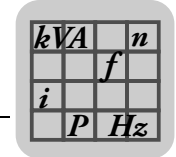

### **4.4.3 Electronics data for DEH21B**

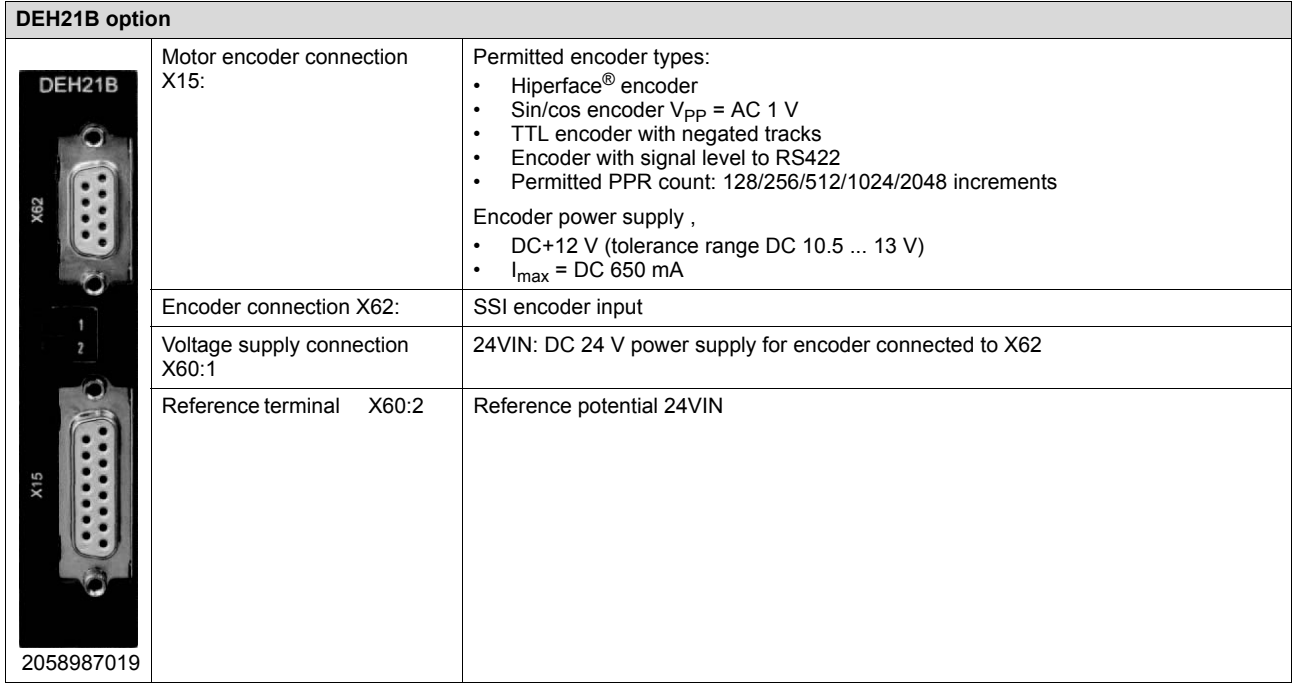

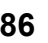

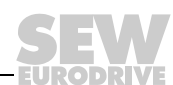

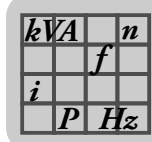

### **4.4.4 Electronics data for DIP11B**

#### **DIP11B option**

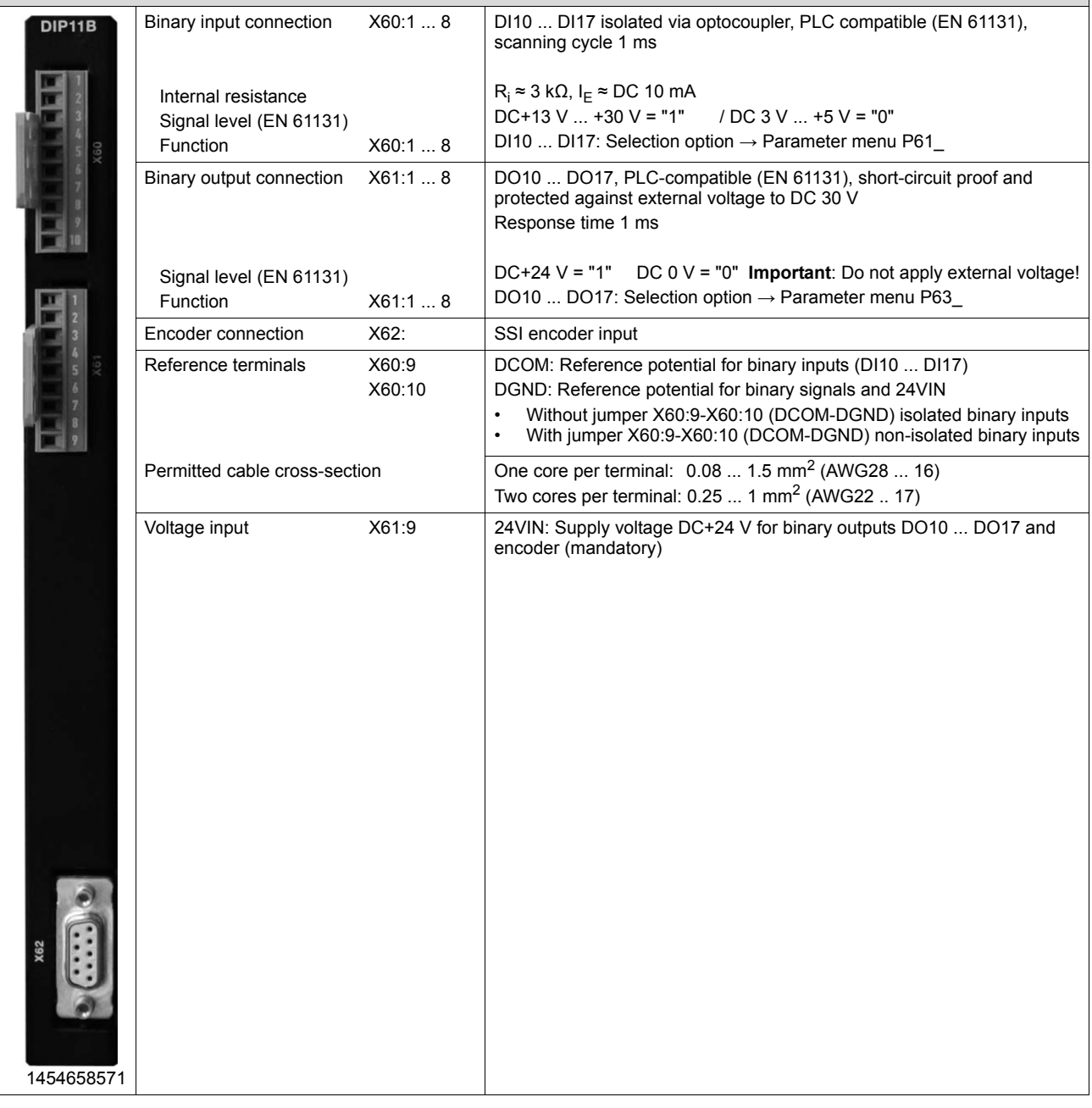

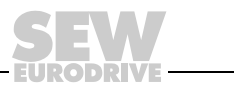

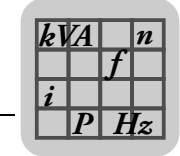

# *4.5 Connector adapter for unit replacement MD\_60A - MDX60B/61B*

The following adapters are available for rapid replacement of a MOVIDRIVE<sup>®</sup> A unit with a MOVIDRIVE® B unit during system operation.

• DAT11B: Terminal adapter, part number 824 671 8

If the TF/TH option is connected to X10 when using MOVIDRIVE<sup>®</sup> MD\_A, then X10 can be directly replugged. The jumper between X10:1 and X10:2 must be removed if a TF/TH option is connected to encoder input X15. Three plugs have to be rewired. You can avoid such rewiring work by using the DAT11B terminal adapter. Using this adapter will prevent incorrect connection and save time. The terminal adapter is required for terminals X11 (analog input), X12 (SBus) and X13 (binary inputs).

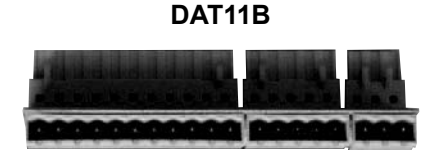

1454696587

• DAE15B: Encoder adapter X15, part number 817 629 9

If a motor with encoder on X15 is in operation on an MDV or MCV, the encoder is connected via a 9-pin plug connector to MOVIDRIVE® A. Since the DEH11B option for MOVIDRIVE<sup>®</sup> MDX61B comes equipped with a 15-pin socket, you will either have to convert the encoder cable or use the encoder adapter. The encoder adapter DAE15B for connecting sin/cos and TTL encoders can be inserted directly between the existing encoder cable with a 9-pin connector and the 15-pin socket on DEH11B. This step makes for fail-safe and fast connection of existing drives. HTL encoders have to be connected to MOVIDRIVE<sup>®</sup> B with the DWE11B/12B option ( $\rightarrow$  chapter "DWE11B/12B interface adapter option").

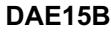

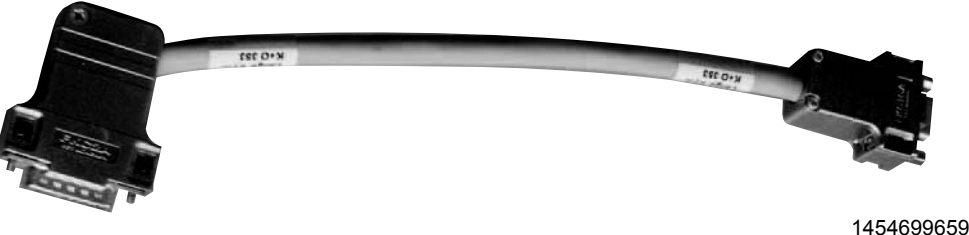

Length of DAE15B: 200 mm  $\pm$  20 mm (7.87 in  $\pm$  0.79 in) Cable cross section:  $6 \times 2 \times 0.25$  mm<sup>2</sup> (AWG 23)

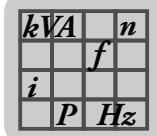

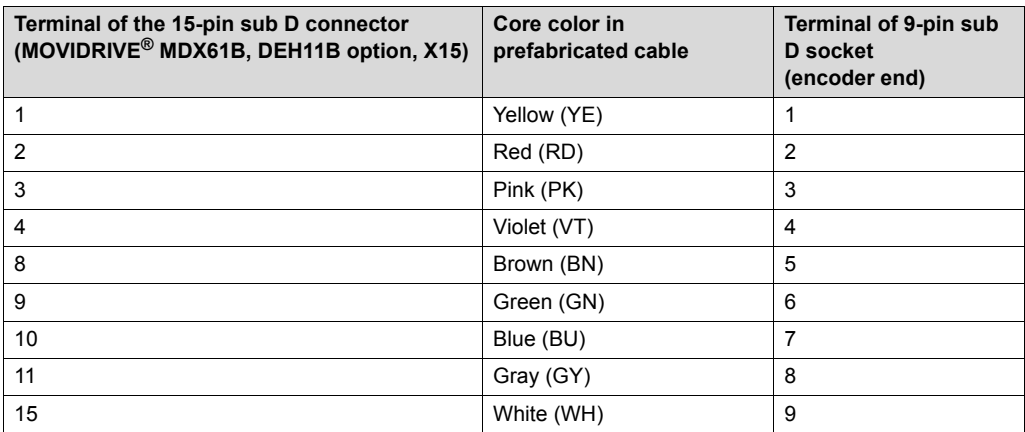

#### • DAE14B: Encoder adapter X14, part number 817 630 2

If a distance encoder at X14 is operated on MOVIDRIVE<sup>®</sup> MDV, MDS, MCV or MCS, connection takes place via a 9-pin connector. Since the DEH11B and DER11B options for MOVIDRIVE® MDX61B come equipped with a 15-pin plug, you will either have to rework the encoder cable or use the DAE14B encoder adapter. The DAE14B encoder adapter can be plugged directly between the existing encoder cable with 9-pin socket and the 15-pin connector on the DEH11B//DER11B option. This step makes for fail-safe and fast connection of existing drives.

#### **DAE14B**

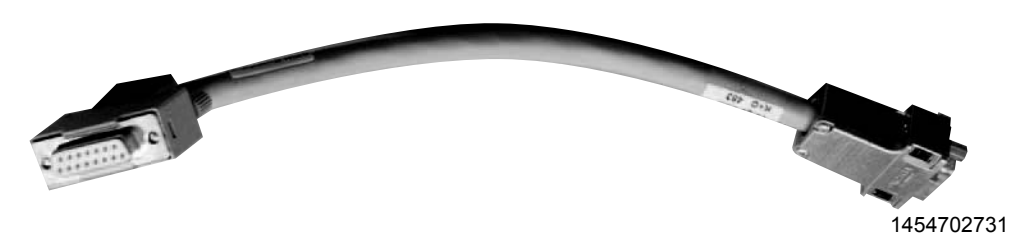

Length of DAE14B: 200 mm  $\pm$  20 mm (7.87 in  $\pm$  0.79 in)

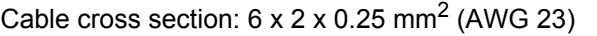

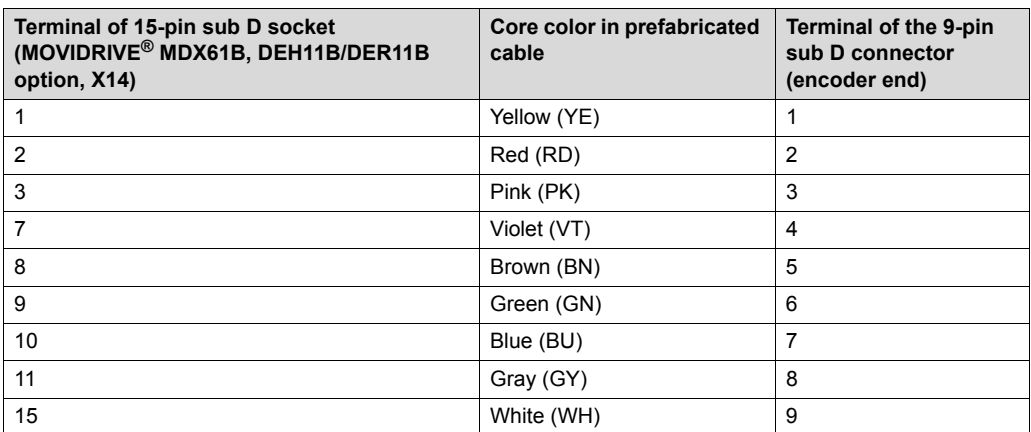

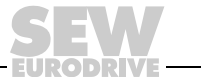

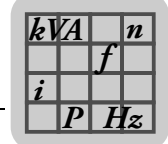

# *4.6 DWE11B/12B interface adapter option*

### **4.6.1 Part number and description**

• DWE11B, part number 188 187 6

The interface adapter DWE11B (HTL→TTL) in the form of an adapter cable is used **to connect single-ended HTL encoders to the DEH11B/DEH21B option**. Only the A, B and C tracks are connected. The interface adapter is suitable for all HTL encoders that were operated on MOVIDRIVE® A, MDV and MCV and can be connected without any rewiring effort.

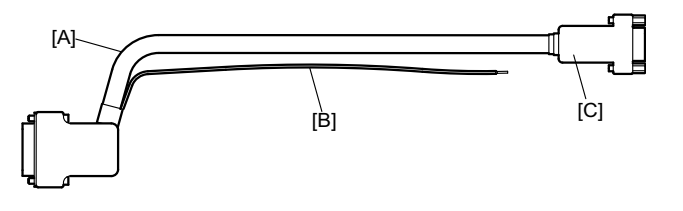

1805896331

[A]  $5 \times 2 \times 0.25$  mm<sup>2</sup> (AWG 23) / length 1000 mm (39.37 in) /

Max. line length inverter - encoder: 100 m (328 ft)

[B] DC 24 V connection for HTL encoder; 1 x 0.5 mm<sup>2</sup> (AWG 20) / length 250 mm (9.84 in)

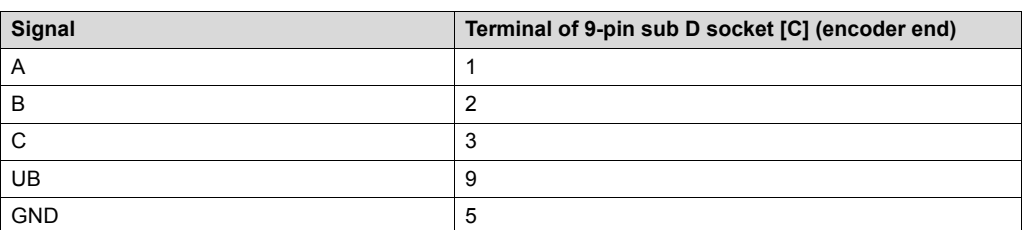

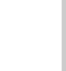

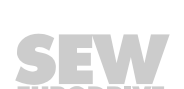

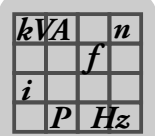

• DWE12B, part number 188 180 9

The interface adapter DWE12B (HTL→TTL) in the form of an adapter cable is used **to connect single-ended HTL encoders to the DEH11B/DEH21B option**. In addition to the A, B and C track, you will also have to connect the negated tracks  $(\overline{A}, \overline{A})$  $\overline{B}$ ,  $\overline{C}$ ). SEW-EURODRIVE recommends using this interface adapter for any new system.

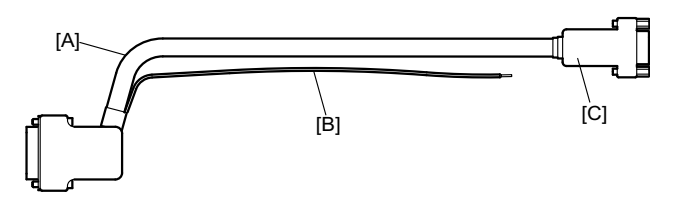

1805896331

[A]  $4 \times 2 \times 0.25$  mm<sup>2</sup> (AWG 23 / length 1000 mm (39.37 in)

Max. line length inverter - encoder: 200 m (656 ft)

[B] DC 24 V connection for HTL encoder;  $1 \times 0.5$  mm<sup>2</sup> (AWG 20) / length 250 mm (9.84 in)

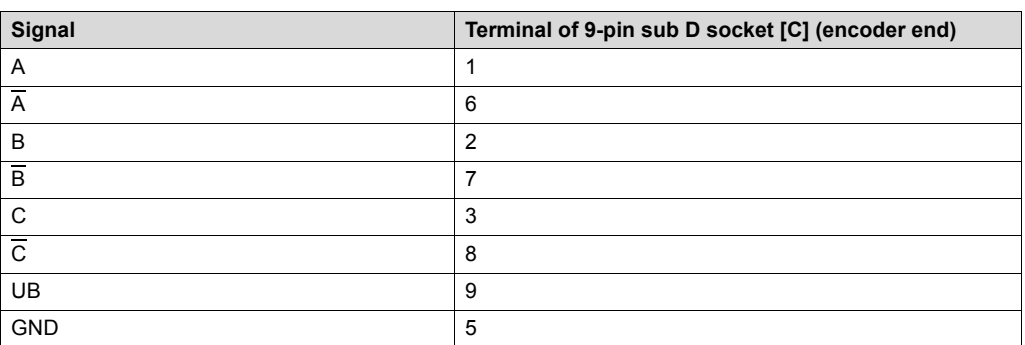

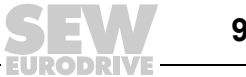

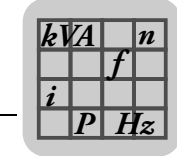

### *4.7 UWS11A interface adapter option*

### **4.7.1 Part number**

822 689 X

### **4.7.2 Description**

The UWS11A option converts RS232 signals, for example from the PC, into RS485 signals. These RS485 signals can then be routed to the RS485 interface of the MOVIDRIVE® unit (ST11/ST12).

The UWS11A option requires a DC 24 V voltage supply  $(I_{max} = DC 50 mA)$ .

#### **4.7.3 RS232 interface**

The connection between UWS11A and PC is made using a commercially available serial interface cable (shielded!).

#### **4.7.4 RS485 interface**

Max. 32 MOVIDRIVE<sup>®</sup> units can be networked for communication (max. line length 200 m (656 ft)) via the RS485 interface of the UWS11A. Do not connect external terminating resistors because dynamic terminating resistors are already installed!

Permitted cable cross-section: One core per terminal 0.20...2.5 mm<sup>2</sup> (AWG 24...12)

Two cores per terminal  $0.20...1$  mm<sup>2</sup> (AWG 24...17)

#### **4.7.5 Dimension drawing of UWS11A**

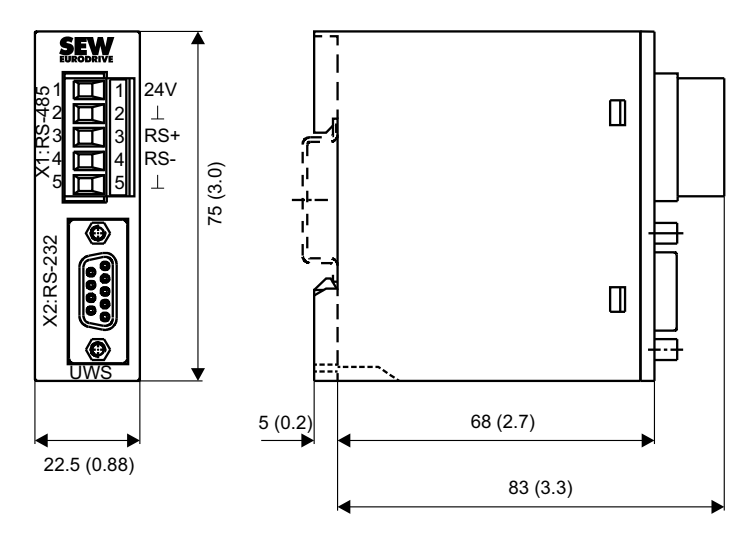

1454780939

*All dimensions in mm (in)*

The UWS11A option is mounted on a mounting rail (EN 50022-35  $\times$  7.5) in the control cabinet.

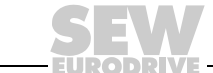

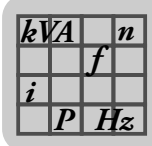

# **4.7.6 Technical data**

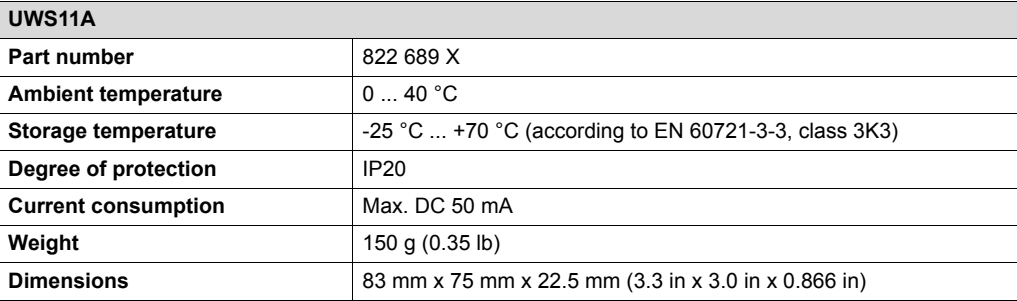

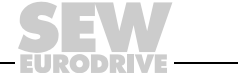

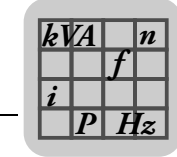

### *4.8 UWS21B interface adapter option*

### **4.8.1 Part number**

1820 456 2

### **4.8.2 Description**

The UWS21B option converts RS232 signals, for example from the PC, into RS485 signals. These RS485 signals can then be routed to the XT slot of MOVIDRIVE<sup>®</sup> B.

### **4.8.3 RS232 interface**

The connection of UWS21B with PC is made using a standard serial interface cable (shielded).

### **4.8.4 RS485 interface**

UWS21B and MOVIDRIVE® B are connected using a serial interface cable with RJ10 connectors.

### **4.8.5 Scope of delivery**

The scope of delivery for the UWS21B option includes:

- UWS21B
- Serial interface cable with 9-pin sub D socket and 9-pin sub D connector to connect the UWS21B option to the PC.
- Serial interface cable with two RJ10 connectors to connect UWS21B and MOVIDRIVE® B.
- CD-ROM with MOVITOOLS<sup>®</sup> MotionStudio engineering software

### **4.8.6 Dimension drawing of UWS21B**

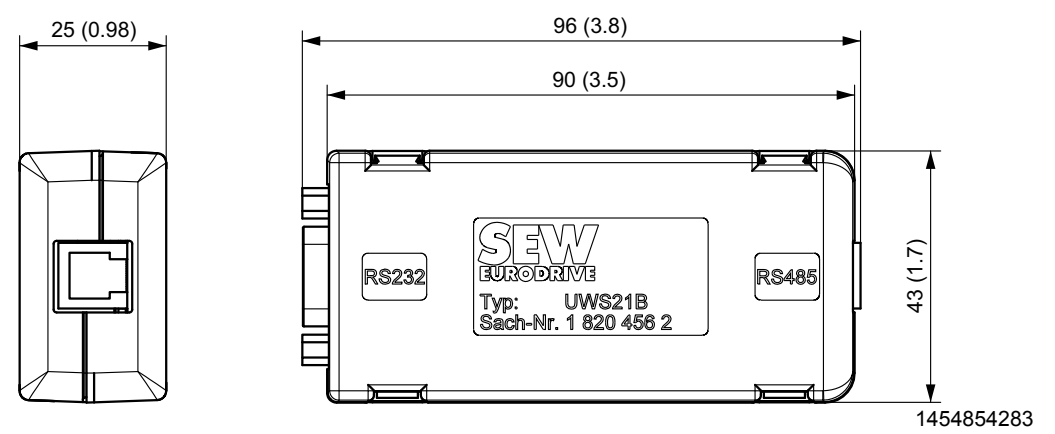

*All dimensions in mm (in)*

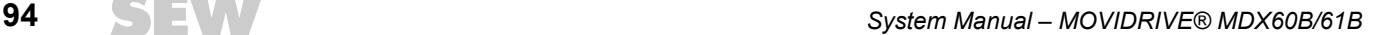

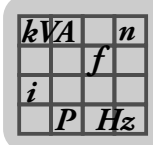

# **4.8.7 Technical data**

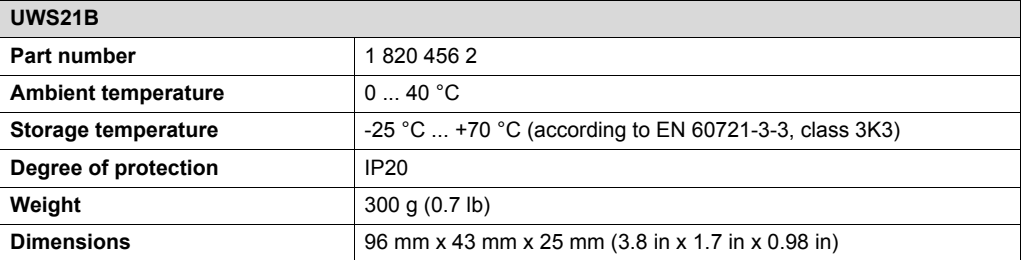

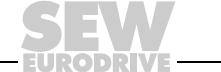

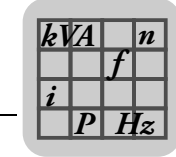

### *4.9 USB11A interface adapter option*

### **4.9.1 Part number**

824 831 1

### **4.9.2 Description**

Option USB11A can be used to connect a PC or laptop with a USB interface to the XT slot of MOVIDRIVE<sup>®</sup> B. The USB11A interface adapter supports USB 1.1 and USB 2.0.

#### **4.9.3 USB11A - PC**

USB11A is connected to the PC using a commercially available, shielded USB connection cable type USB A-B.

### **4.9.4 MOVIDRIVE® - USB11A**

MOVIDRIVE<sup>®</sup> B and USB11A are connected using a serial interface cable with RJ10 connectors.

### **4.9.5 Scope of delivery**

The scope of delivery for the USB11A option includes:

- USB11A interface adapter
- USB connection cable to connect USB11A PC
- Serial interface cable with 2 RJ10 connectors to connect USB11A and MOVIDRIVE® B
- CD-ROM with drivers and MOVITOOLS<sup>®</sup> MotionStudio engineering software

#### **4.9.6 Dimension drawing**

All dimensions in mm (in)

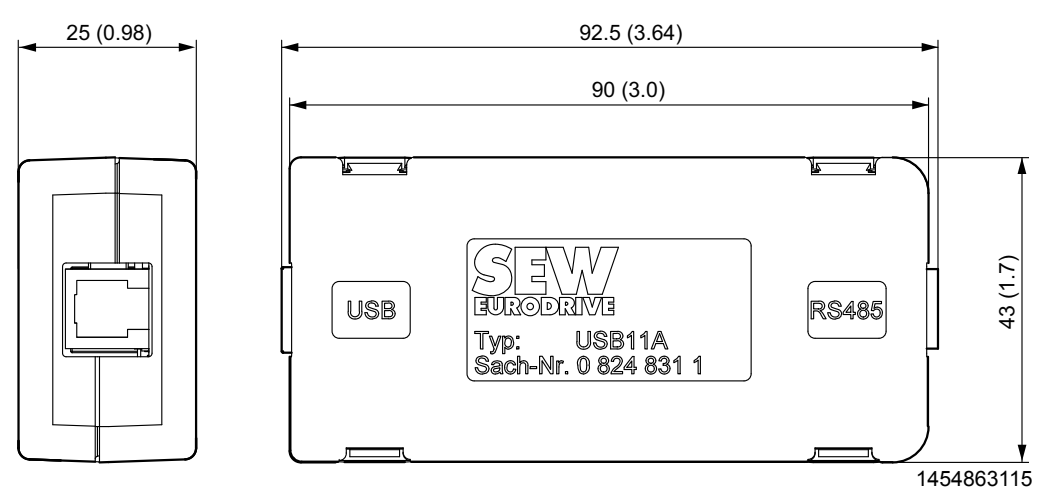

*All dimensions in mm (in)*

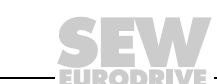

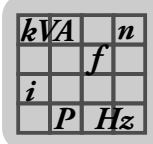

# **4.9.7 Technical data**

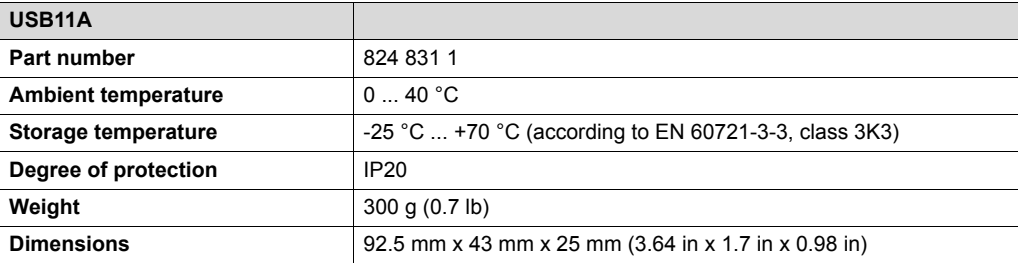

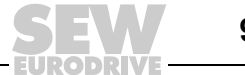

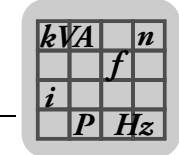

# *4.10 DWI11A DC 5 V encoders supply option*

### **4.10.1 Part number**

822 759 4

### **4.10.2 Description**

If you are using an incremental encoder with a DC 5 V encoder power supply, install the DC 5 V encoder power supply option type DWI11A between the inverter and the incremental encoder. This option provides a regulated DC 5 V power supply for the encoder. For this purpose, the DC 12 V power supply for the encoder inputs is converted to DC 5 V by means of a voltage controller. A sensor line is used to measure the supply voltage at the encoder and compensate the voltage drop along the encoder cable.

Incremental encoders with DC 5 V encoder power supply are not allowed to be connected directly to the encoder inputs X14: and X15: . This would cause irreparable damage to the encoder.

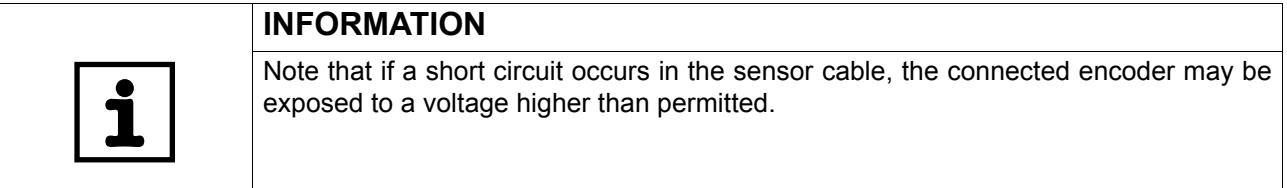

### **4.10.3 Recommendation**

Use prefabricated cables from SEW for the encoder connection.

### **4.10.4 Dimension drawing**

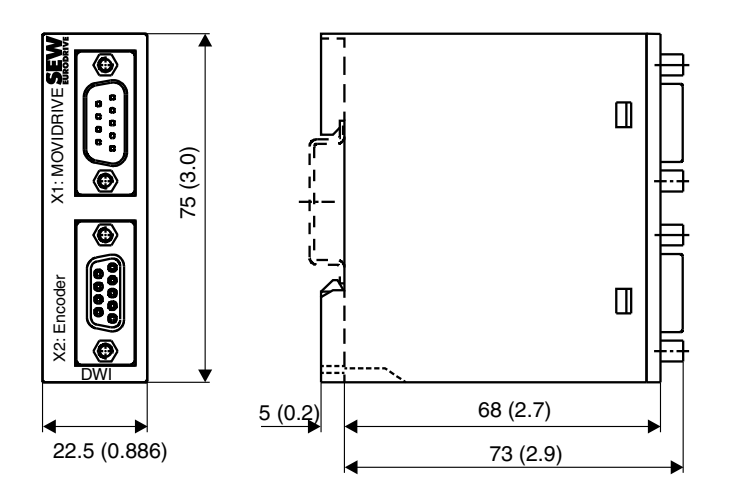

1454869899

*All dimensions in mm (in)*

The DWI11A option is mounted on a support rail (EN 50022-35  $\times$  7.5) in the control cabinet.

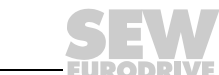

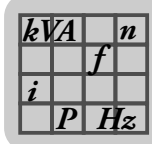

### **4.10.5 Technical data**

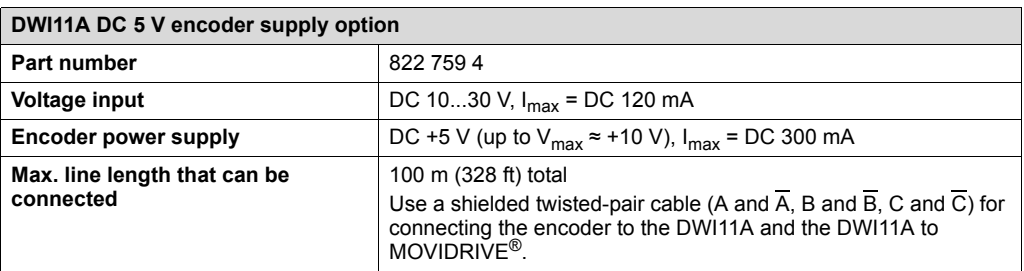

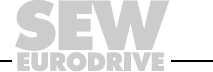

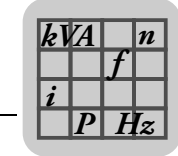

# *4.11 DIO11B input/output card option*

### **4.11.1 Part number**

824 308 5

### **4.11.2 Description**

The number of inputs/outputs of the basic MOVIDRIVE® B unit can be expanded with the DIO11B option. The DIO11B option is plugged into the fieldbus slot. If the fieldbus slot is not available, you can plug the DIO11B option into the expansion slot. The programmable signal types of the additional binary inputs/outputs are the same as the basic unit ( $\rightarrow$  parameter group P6\_, Terminal assignment).

### **4.11.3 Electronics data**

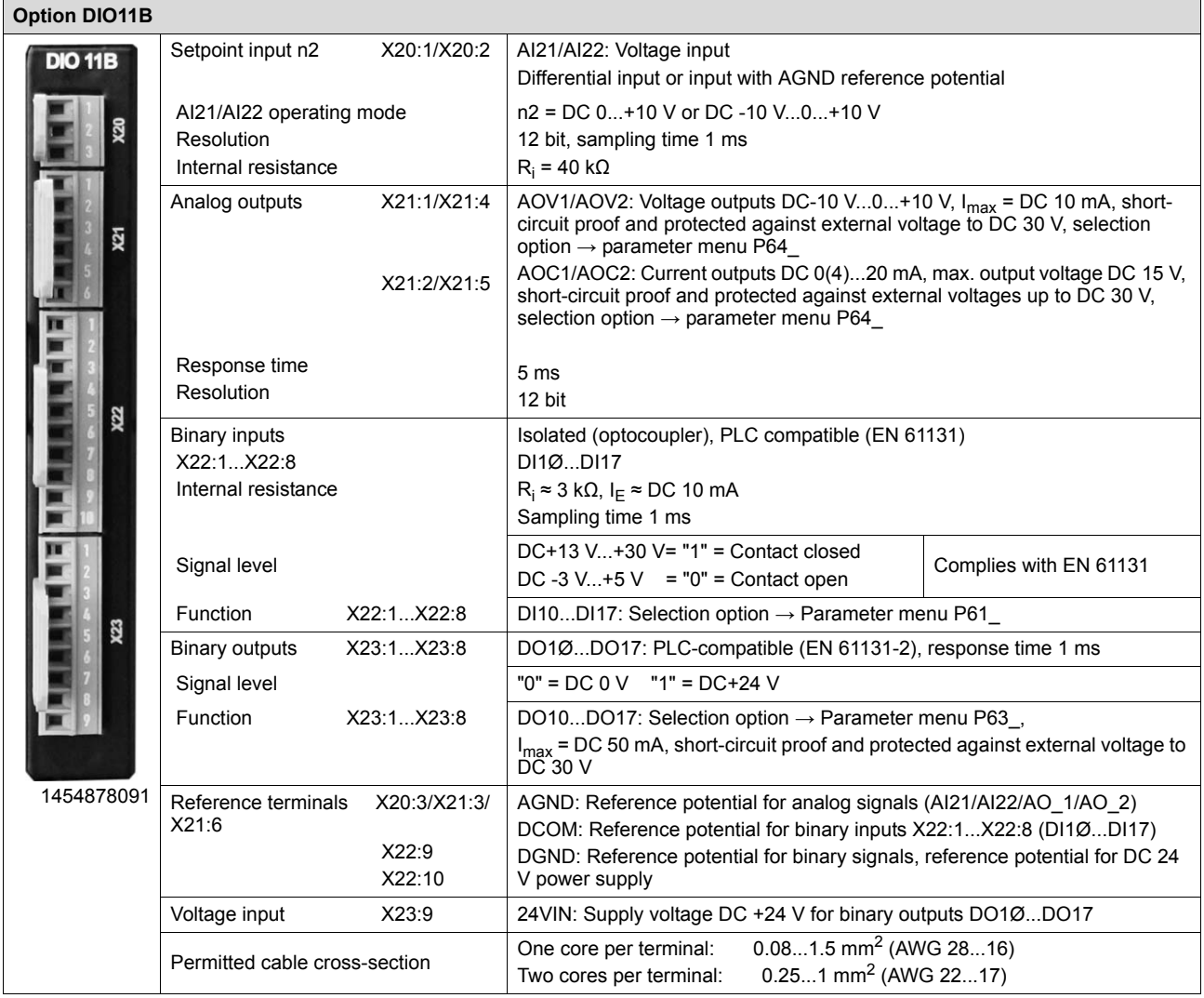

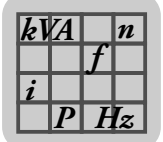

### **4.11.4 Functions**

- 8 binary inputs
- 8 binary outputs
- 1 analog differential input (DC 0...10 V, DC -10 V...+10 V, DC 0...20 mA with corresponding load)
- 2 analog outputs (DC -10 V ... +10 V, DC 0...20 mA, DC 4...20 mA)

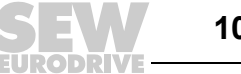

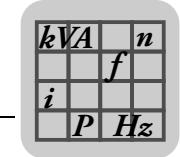

# *4.12 DFP21B PROFIBUS fieldbus interface option*

### **4.12.1 Part number**

824 240 2

### **4.12.2 Description**

MOVIDRIVE® B can be equipped with a 12 Mbaud fieldbus interface for the PROFIBUS-DP serial bus system. The device master data (GSD) and type files for MOVIDRIVE<sup>®</sup> B are available from the SEW homepage (http://www.sew-eurodrive.de) under "Software" to help with project planning and facilitate startup.

PROFIBUS-DP (Decentralized Periphery) is primarily used at the sensor/actuator level where fast response times are required. The principal task of PROFIBUS-DP is rapid cyclic data exchange; e.g. setpoints or binary commands, between central automation units (PROFIBUS master) and decentralized peripheral units (e.g. drive inverters). The DFP21B option supports PROFIBUS-DP and DP-V1. Consequently, MOVIDRIVE® B can be controlled via PLC and PROFIBUS-DP / DP-V1.

#### **4.12.3 Electronics data**

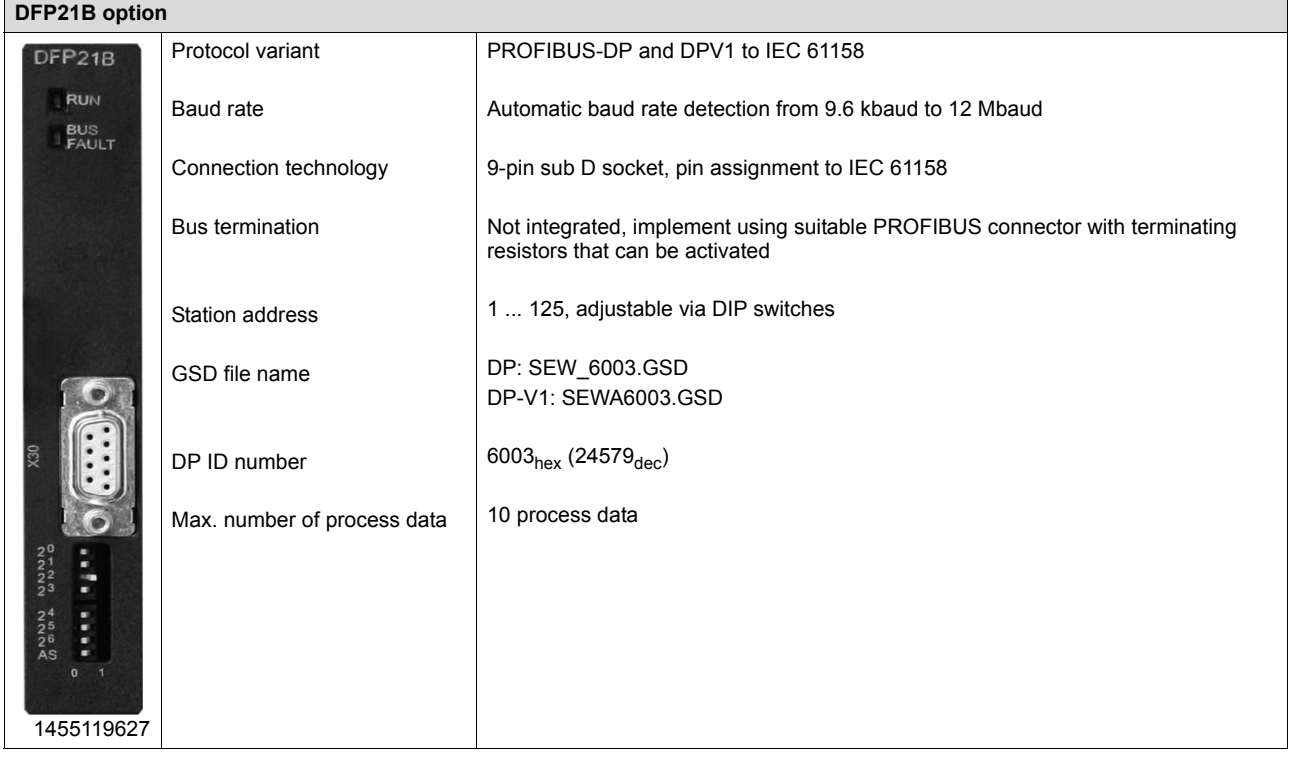

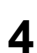

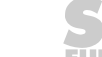

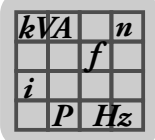

# *4.13 DFI11B INTERBUS fieldbus interface option*

### **4.13.1 Part number**

824 309 3

### **4.13.2 Description**

MOVIDRIVE® B can be equipped with a fieldbus interface for the non-proprietary and standardized INTERBUS sensor/actuator bus system.

INTERBUS is defined in EN 50254 / DIN 19258 and, as far as its function is concerned, it consists of a process data channel and a parameter data channel. Intelligent actuators such as the MOVIDRIVE<sup>®</sup> B inverter can be controlled and configured in a user-friendly way.

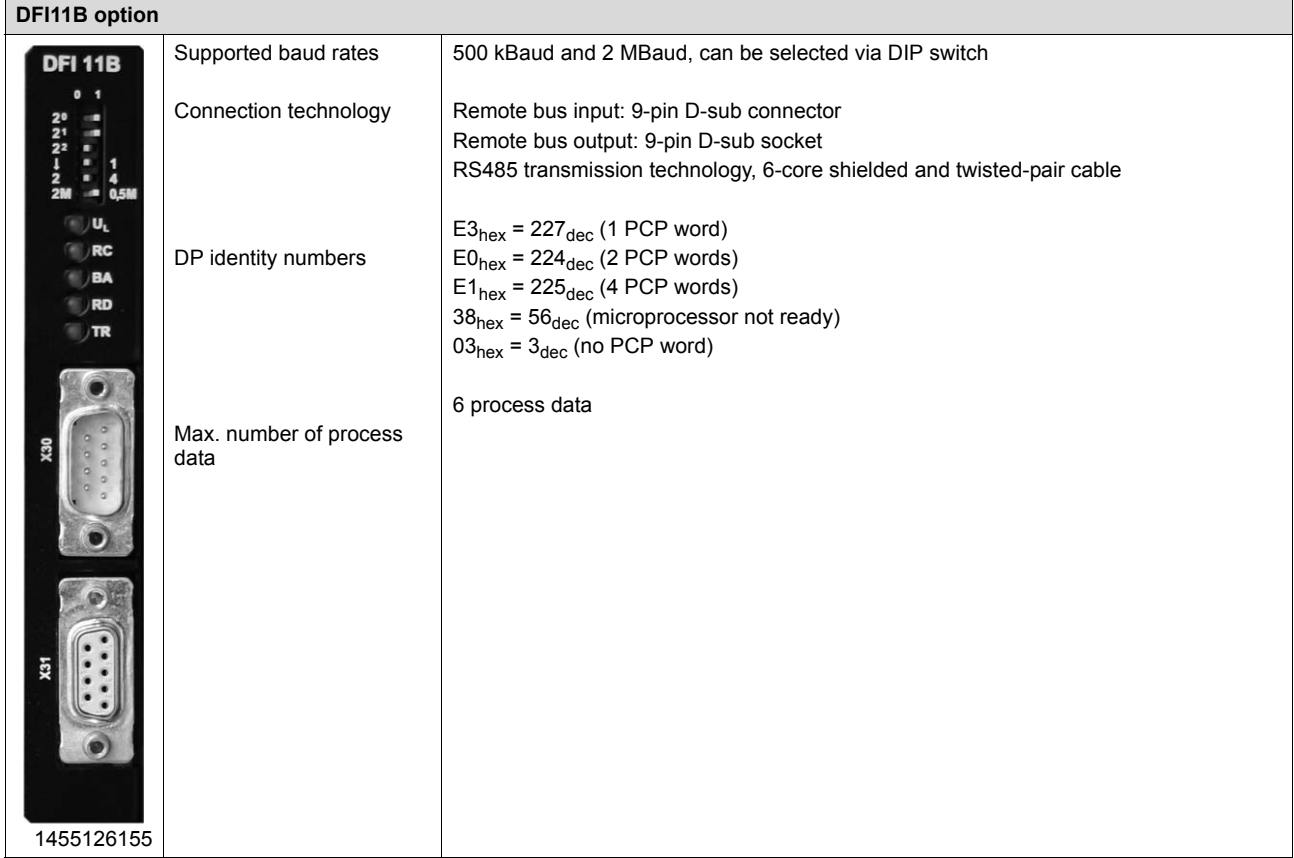

#### **4.13.3 Electronics data**

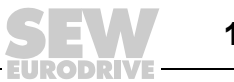

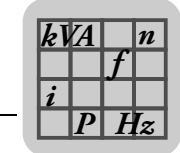

# *4.14 DFI21B INTERBUS optical fiber fieldbus interface option*

### **4.14.1 Part number**

824 311 5

### **4.14.2 Description**

MOVIDRIVE® B can be equipped with a fieldbus interface for the non-proprietary and standardized sensor/actuator bus system INTERBUS / INTERBUS with optical fibers (INTERBUS optical fiber).

INTERBUS is defined in EN 50254 / DIN 19258 and, as far as its function is concerned, it consists of a process data channel and a parameter data channel. Intelligent actuators such as the MOVIDRIVE<sup>®</sup> B inverter can be controlled and configured in a user-friendly way.

### **4.14.3 Electronics data**

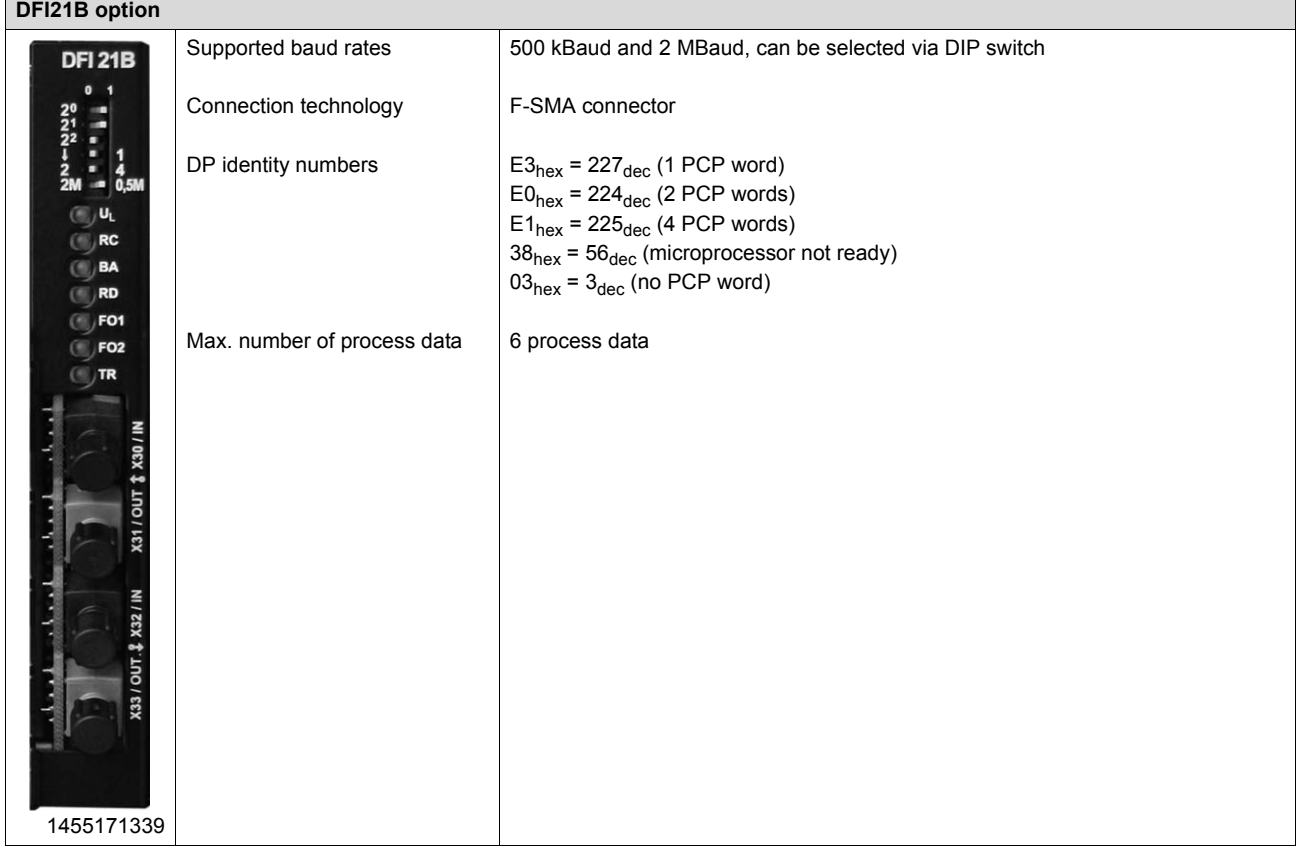

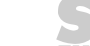

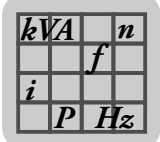

# *4.15 DFE32B PROFINET IO RT fieldbus interface option*

### **4.15.1 Part number**

1821 345 6

### **4.15.2 Description**

The MOVIDRIVE® MDX61B inverter enables you to use the DFE32B option to connect to higher-level automation, project planning and visualization systems via Ethernet (PROFINET/IO protocol) thanks to its powerful, universal fieldbus interface. You can use option DFE32B to communicate directly with the inverters via Ethernet and operate the MOVITOOLS<sup>®</sup> MotionStudio software to change parameters and IPOS<sup>plus®</sup> programs. An integrated Web server makes it possible for the user to access diagnostic values quickly and easily using a standard browser (e.g. Internet Explorer).

### **4.15.3 Electronics data**

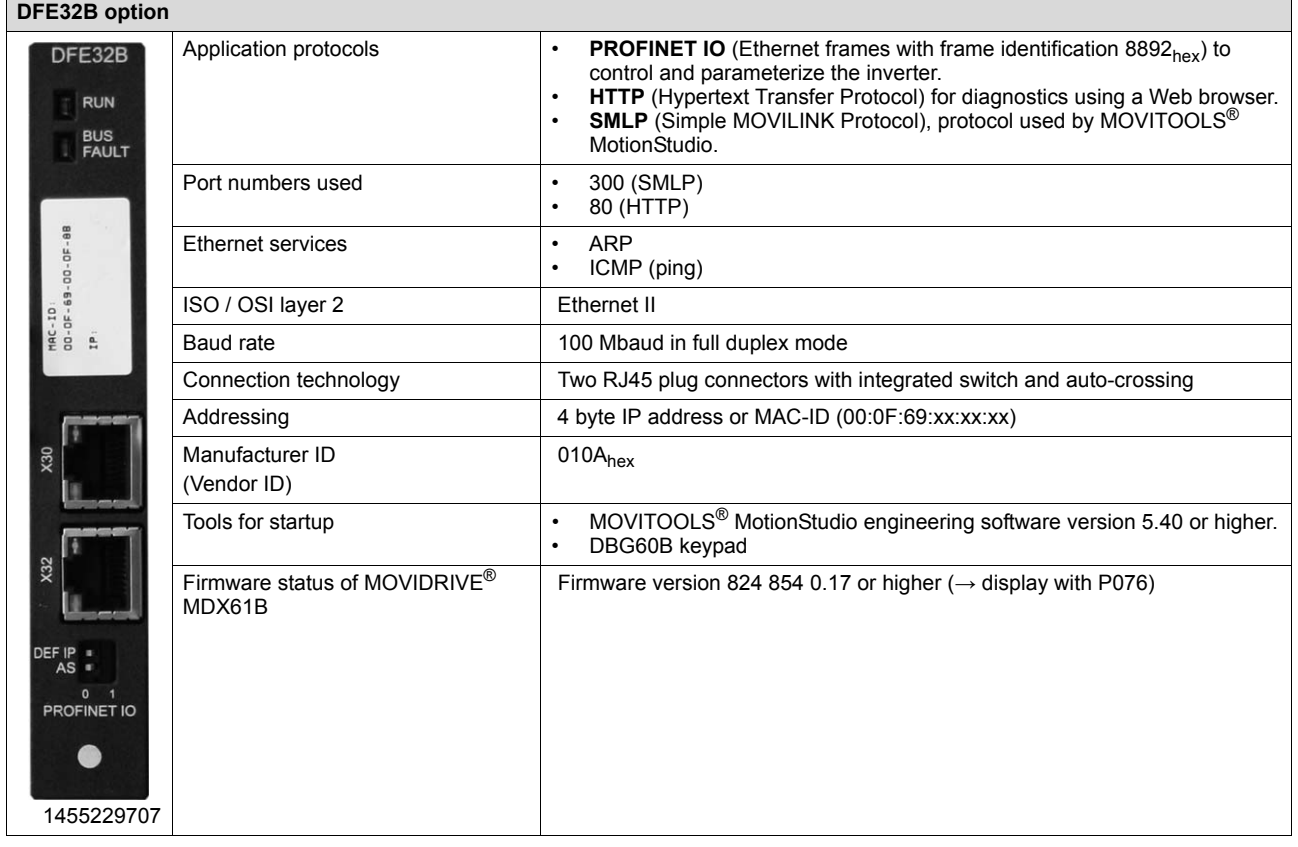

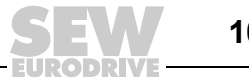

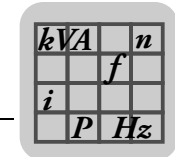

### **4.15.4 Functions**

- PROFINET IO protocol
- Two RJ45 plug connectors for star or line type cabling
- Up to 10 process data and PROFINET diagnostic parameter data items can be transferred at the same time
- The PROFINET IO controller assigns the IP address
- Engineering access using MOVITOOLS<sup>®</sup> MotionStudio via Ethernet TCP/IP
- Inverter diagnostics using a standard browser (e.g. Internet Explorer) via the integrated Web server:
	- Transfer display values
	- DFE32B configuration (after login)

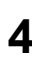

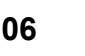

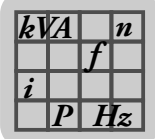

# *4.16 DFE33B EtherNet/IP and Modbus/TCP fieldbus interface option*

### **4.16.1 Part number**

1821 346 4

### **4.16.2 Description**

The MOVIDRIVE® MDX61B inverter enables you to use the DFE33B option to connect to higher-level automation, project planning and visualization systems via Ethernet (EtherNet/IP and Modbus/TCP protocol) thanks to its powerful, universal fieldbus interface. You can use option DFE33B to communicate directly with the inverters via Ethernet and operate the MOVITOOLS® MotionStudio engineering software to change parameters and IPOS<sup>plus®</sup> programs. An integrated Web server makes it possible for the user to access diagnostic values quickly and easily using a standard browser (e.g. Internet Explorer).

### **4.16.3 Electronics data**

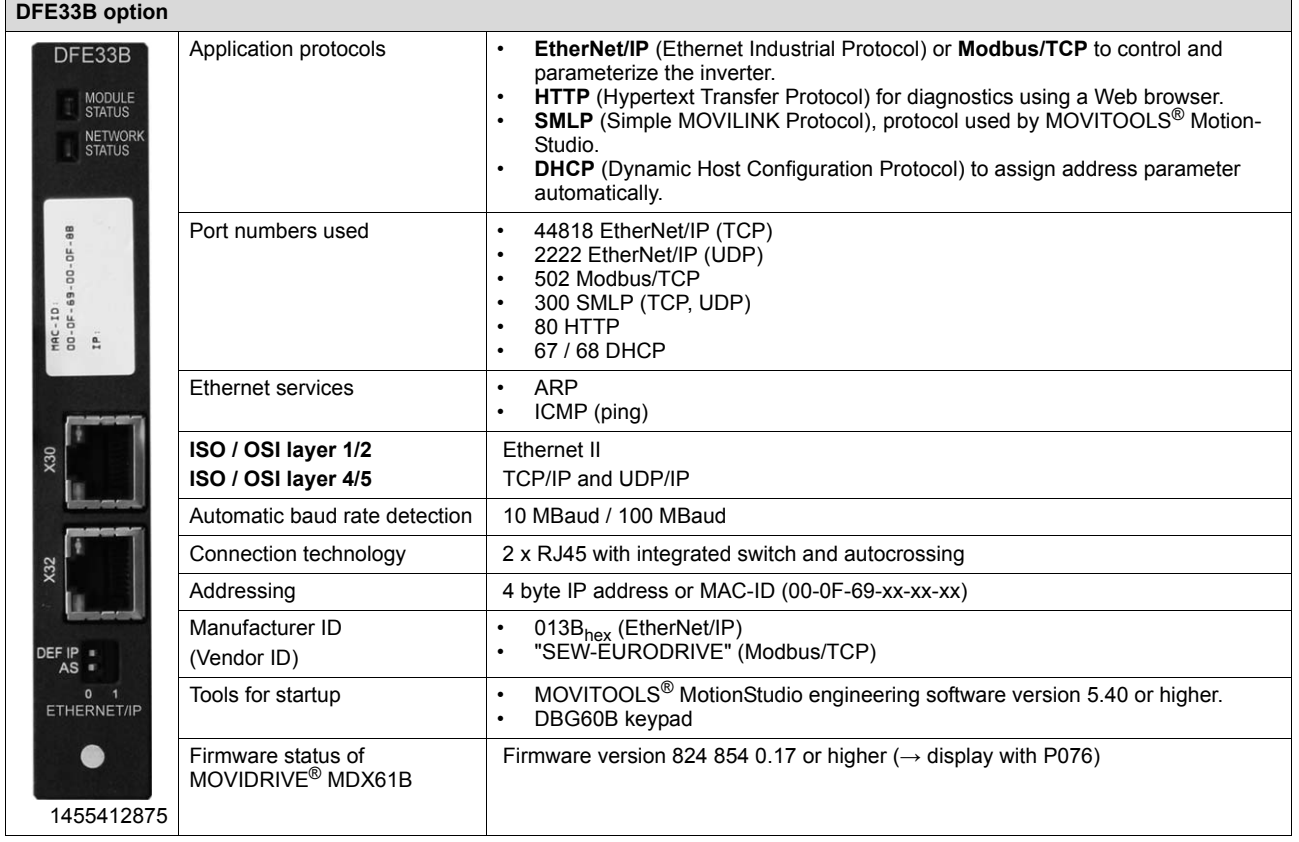

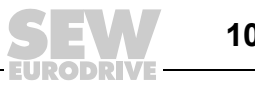

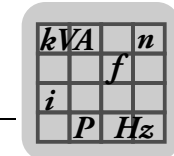

### **4.16.4 Functions**

- EtherNet/IP protocol
- Two RJ45 plug connectors for star or line type cabling
- Up to 10 process data and parameter data items can be transferred at the same time
- Two ways to allocate the IP address:
	- 1. Using the DBG60B keypad and MOVITOOLS® MotionStudio
	- 2. Using the DHCP server
- Engineering access using MOVITOOLS<sup>®</sup> MotionStudio via Ethernet TCP/IP
- Inverter diagnostics using a standard browser (e.g. Internet Explorer) via the integrated Web server:
	- Transfer display values
	- DFE33B configuration (after login)

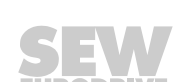

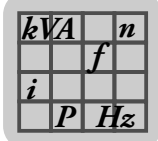

# *4.17 DFE24B EtherCAT® fieldbus interface option*

### **4.17.1 Part number**

1821 126 7

### **4.17.2 Description**

The MOVIDRIVE<sup>®</sup> MDX61B inverter enables you to use the DFE24B option to connect to higher-level automation, project planning and visualization systems via  $EtherCAT^{\circledast}$ thanks to its powerful, universal fieldbus interface. You can use the DFE24B option to communicate with the inverters via the EtherCAT<sup>®</sup> master and operate the MOVITOOLS<sup>®</sup> MotionStudio engineering software via EtherCAT<sup>®</sup> to change parameters and IPOS<sup>plus®</sup> programs.

### **4.17.3 Electronics data**

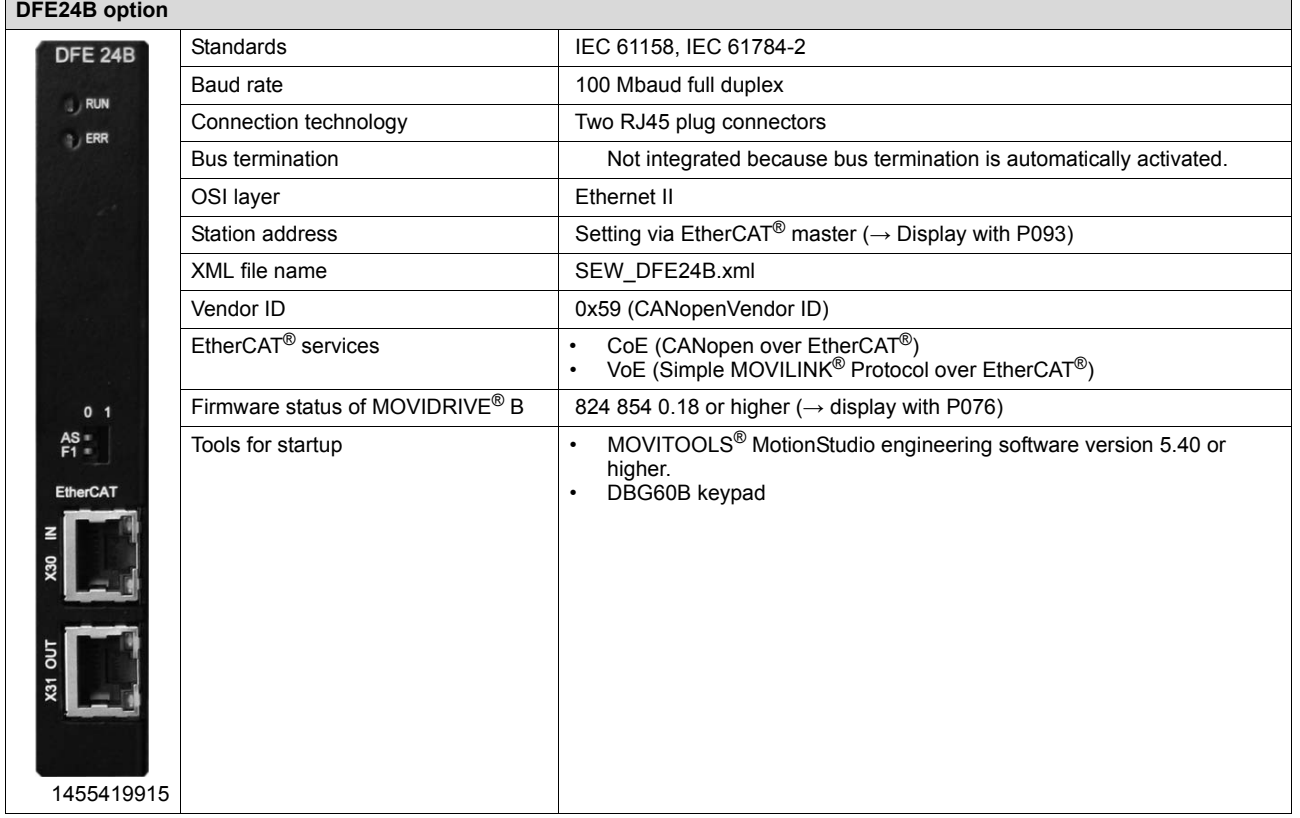

### **4.17.4 Functions**

- EtherCAT<sup>®</sup>
- Two RJ45 plug connectors for line type cabling
- Simultaneous communication of up to 10 process data and parameter data as well as access (Rx, Tx) to 8 IPOS<sup>plus®</sup> variables
- Automatic addressing via EtherCAT® master
- Engineering access using MOVITOOLS® MotionStudio via EtherCAT®

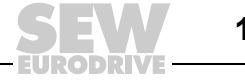

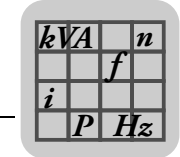

# *4.18 DFD11B DeviceNet fieldbus interface option*

### **4.18.1 Part number**

824 972 5

### **4.18.2 Description**

The MOVIDRIVE® MDX61B inverter in conjunction with the DFD11B option allows connection to higher-level automation, project planning and visualization systems via the open and standardized DeviceNet fieldbus system thanks to the option's highperformance universal fieldbus interface.

The DeviceNet fieldbus interface type DFD11B can be plugged into the fieldbus slot on all MOVIDRIVE® MDX61B units. The DFD11B option enables communication with the machine control for a maximum of 10 process data. You need an EDS file to be able to integrated the DFD11B in the machine control. You can download this file from the SEW homepage in the Software section.

### **4.18.3 Electronics data**

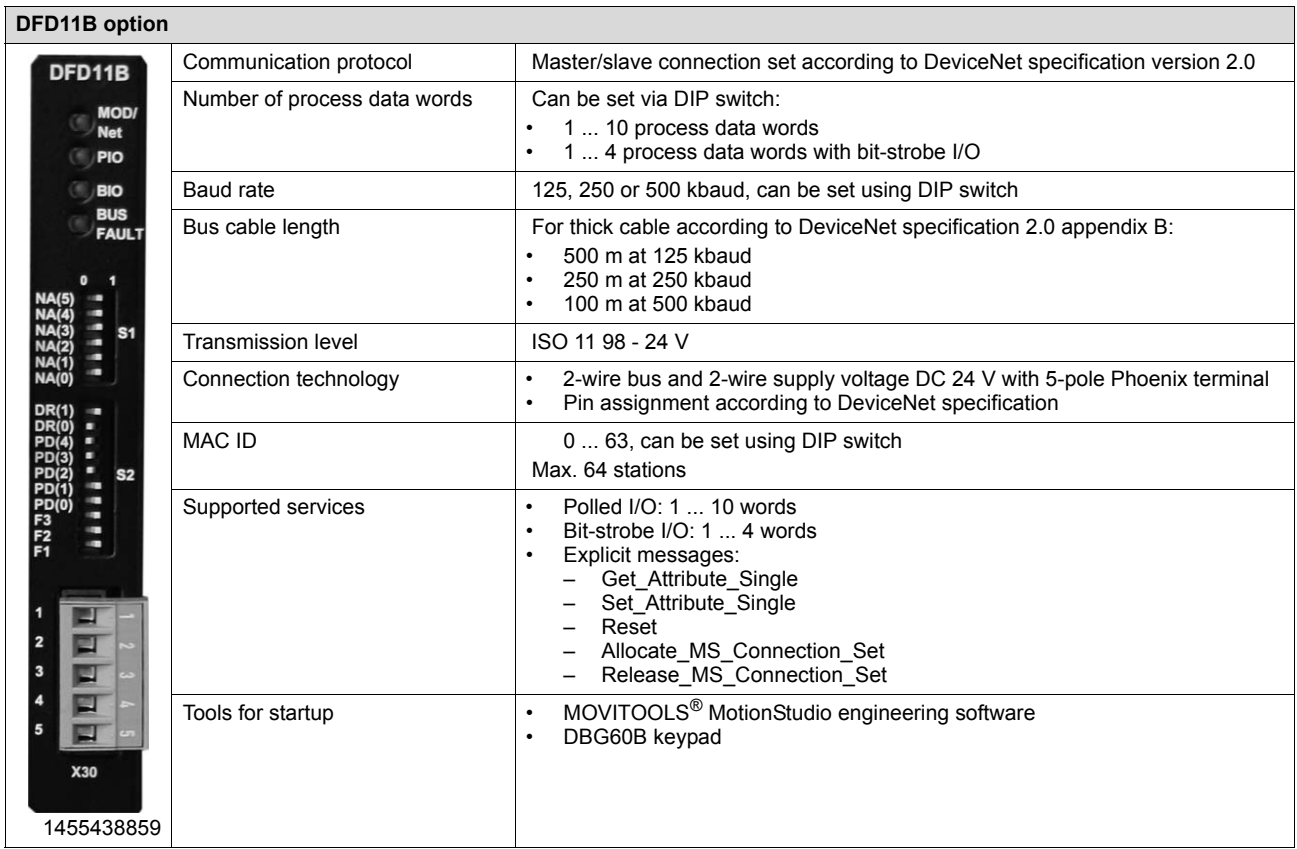

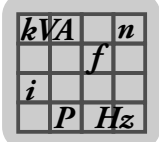

# *4.19 DFC11B CAN/CANopen fieldbus interface option*

### **4.19.1 Part number**

824 317 4

### **4.19.2 Description**

The MOVIDRIVE® MDX61B inverter in conjunction with the DFC11B option allows connection to higher-level automation, project planning and visualization systems via the open and standardized CANopen fieldbus system thanks to the option's highperformance universal fieldbus interface. You can also access parameters and process data using the MOVILINK® protocol designed especially for units from SEW-EURODRIVE.

The DFC11B fieldbus interface type can be plugged into the fieldbus slot on all MOVIDRIVE<sup>®</sup> MDX61B units. in this way, a second system bus (CAN) on MOVIDRIVE<sup>®</sup> is made available. The DFC11B option enables communication with the machine control for a maximum of 10 process data. You need an EDS file to be able to integrate the DFC11B in the higher-level CANopen control. You can download this file from the SEW homepage in the Software section.

### **4.19.3 Electronics data**

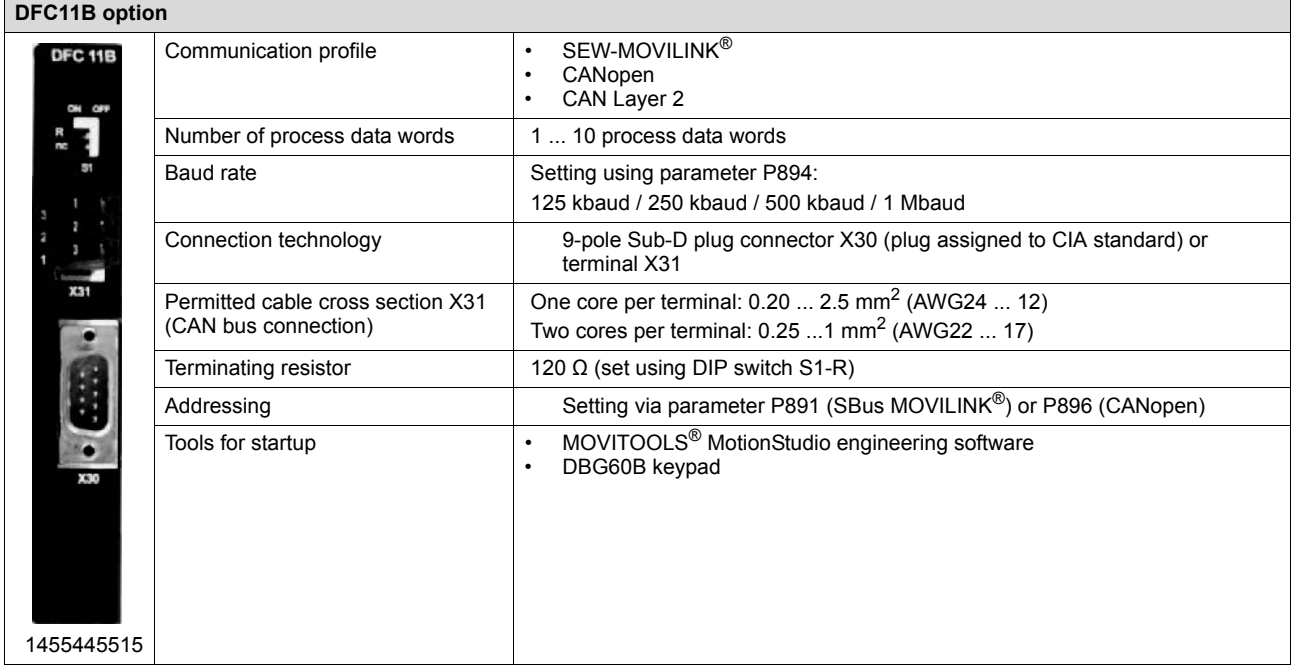

### **4.19.4 Functions**

- CAN Layer 2 and communication profile MOVILINK<sup>®</sup> or CANopen
- Electrical isolation via optocoupler

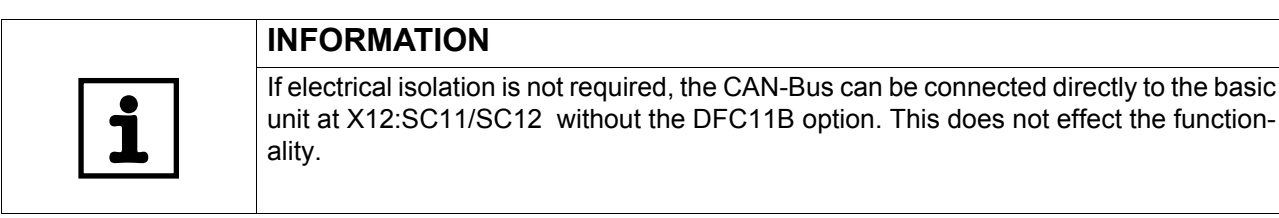

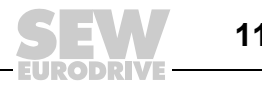

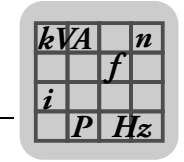

# *4.20 DRS11B synchronous operation card option*

### **4.20.1 Part number**

824 672 6

### **4.20.2 Description**

The DRS11B option enables a group of motors to run in angular synchronous operation or in an adjustable proportional relationship. For detailed information, refer to the "DRS11B Synchronous Operation Card" manual, which can be ordered from SEW-EURODRIVE. The basis for synchronous operation is the continuous comparison of the rotor angle positions of the master and slave motors. The motors must be equipped with encoders. The DRS11B option is plugged into the expansion slot.

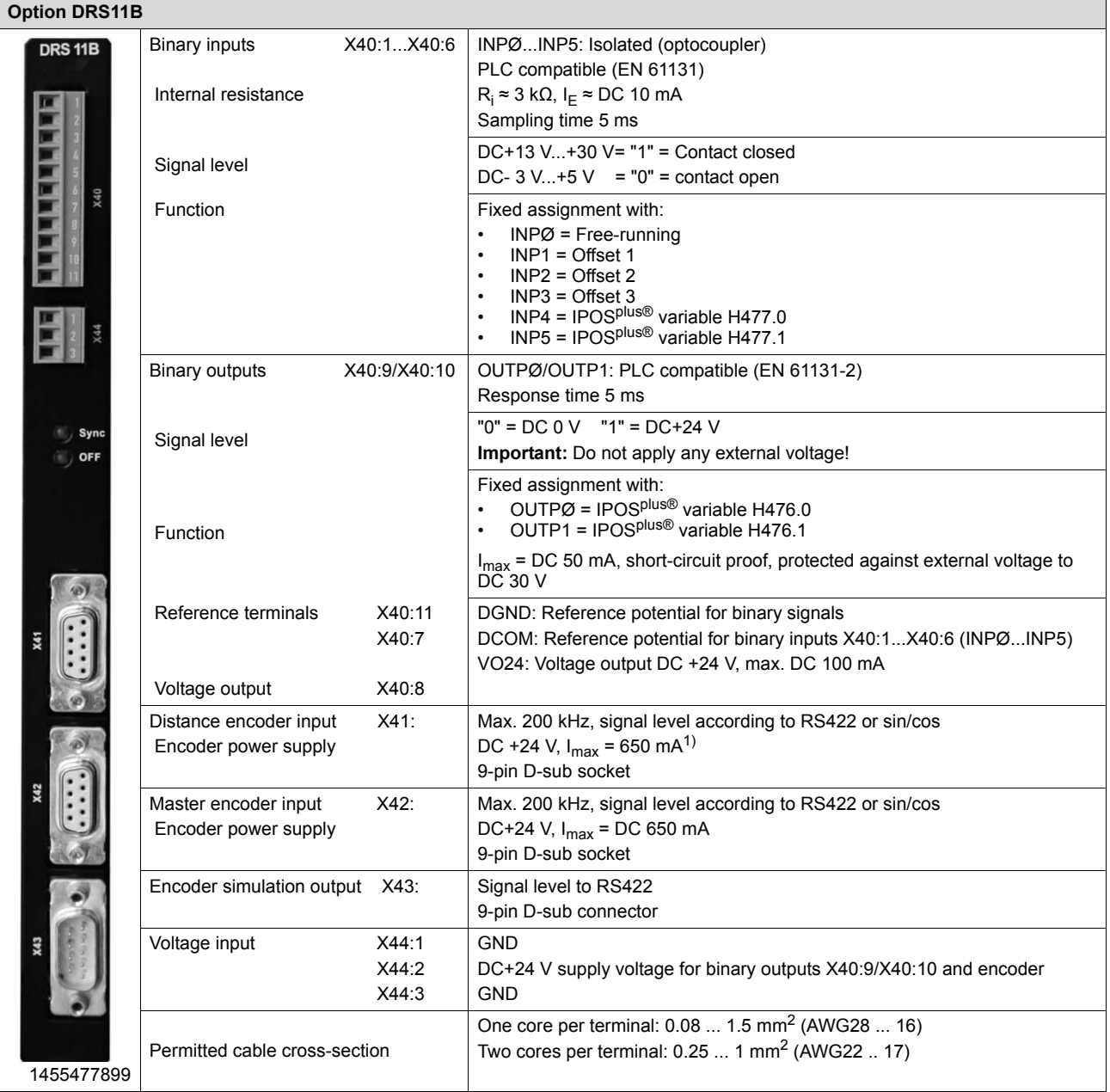

1) Total current load (X41 **and** X42) of the DC 24 V encoder supply ≤ DC 650 mA

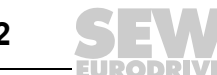

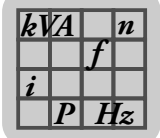

# *4.21 DFS11B fieldbus interface option PROFIBUS DP-V1 with PROFIsafe*

### **4.21.1 Part number**

1820 962 9

### **4.21.2 Description**

MOVIDRIVE® B can be equipped with the 12 Mbaud fieldbus interface DFS11B for the serial bus system PROFIBUS-DP-V1 with PROFIsafe. In addition to cyclical and acyclical data exchange, safety-oriented communication takes place that allows to switch a safe F-DO output. The device master data (GSD) and type files for MOVIDRIVE® B are available from the SEW homepage (http://www.seweurodrive.com) under "Software" to help with project planning and facilitate startup.

For more detailed information, refer to the "DFS11B Fieldbus Interface PROFIBUS DP-V1 with PROFIsafe" manual. You can order this manual from SEW-EURODRIVE.

#### **4.21.3 Electronics data**

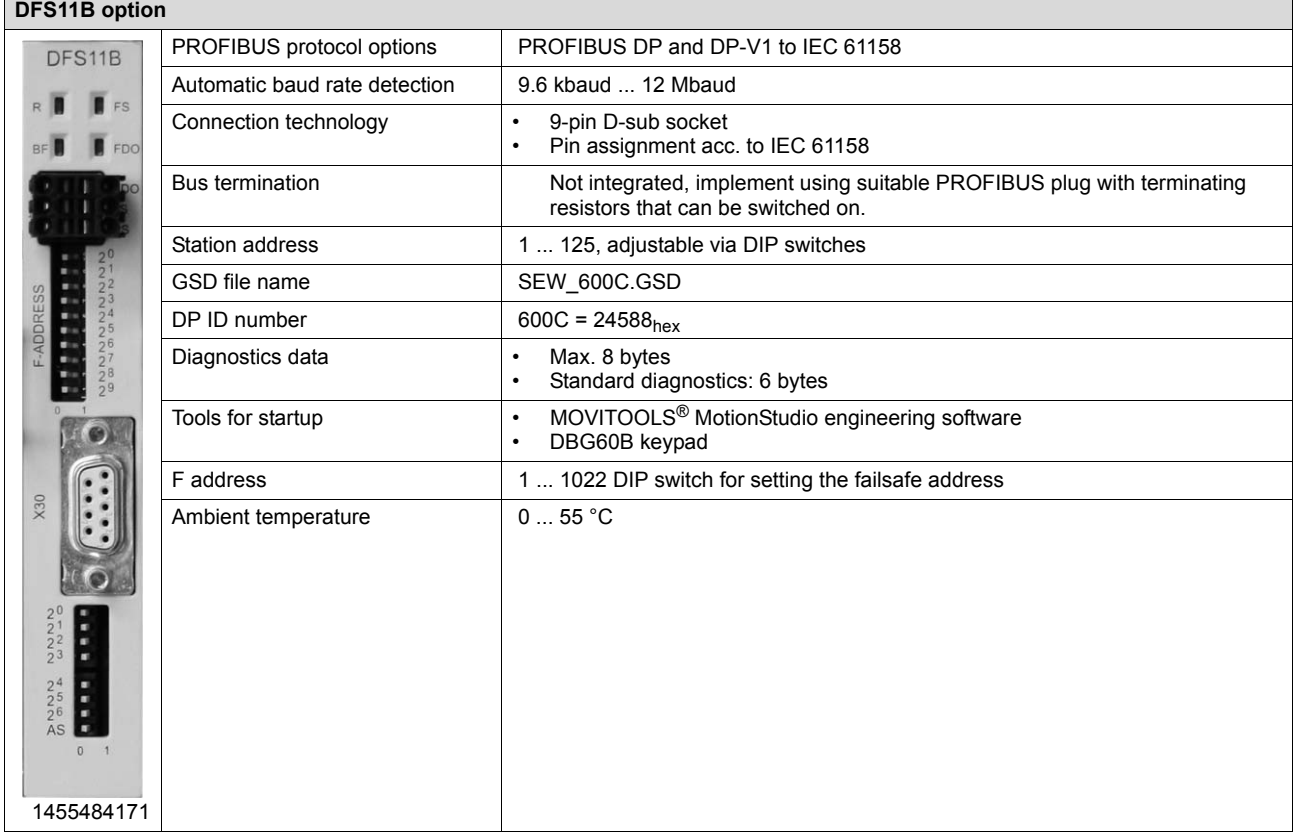

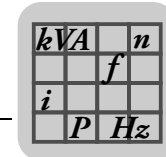

### **4.21.4 Safety part**

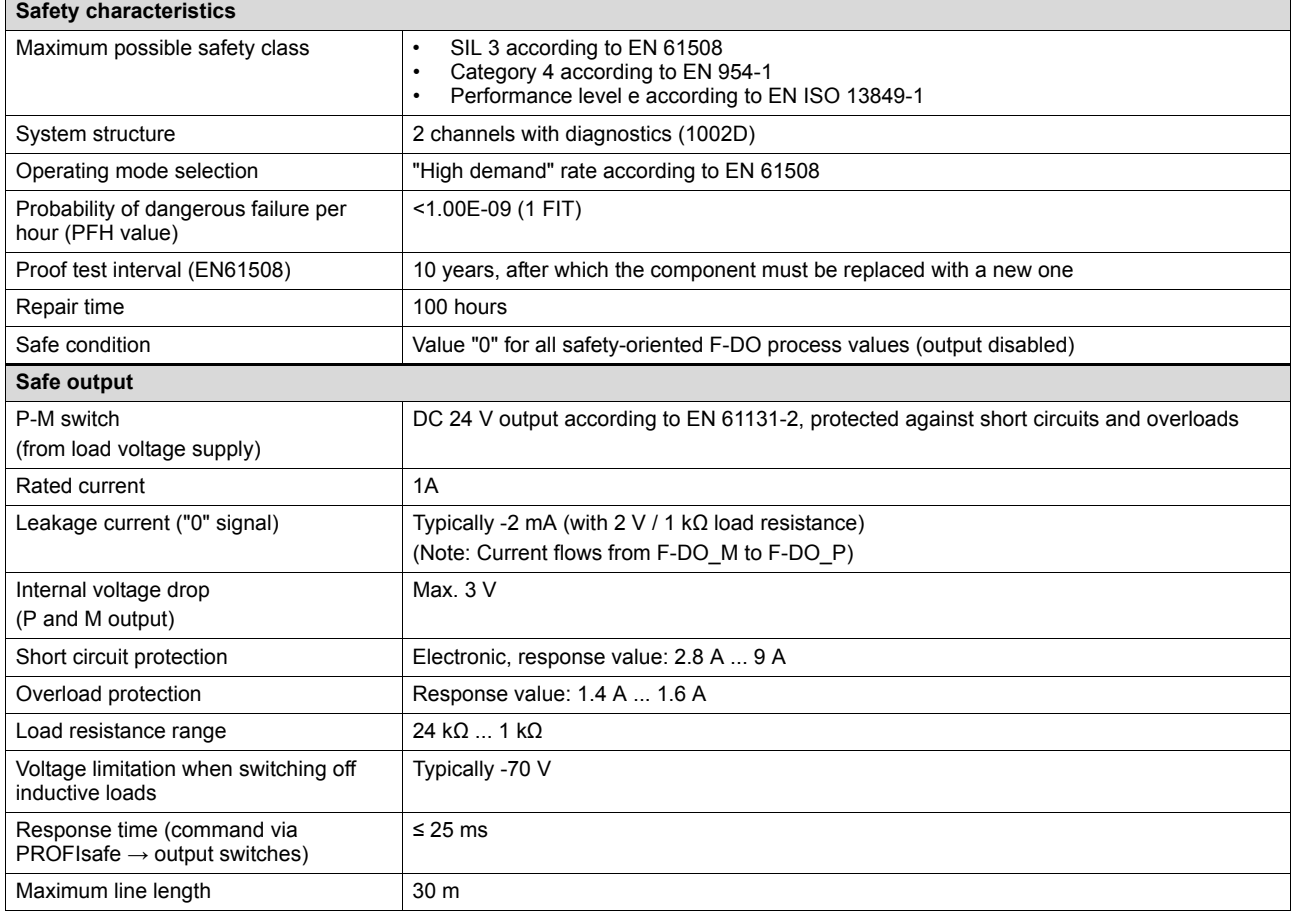

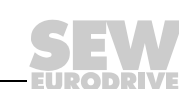

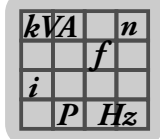

# *4.22 DFS12B fieldbus interface option PROFIBUS DP-V1 with PROFIsafe*

### **4.22.1 Part number**

1820 963 7

### **4.22.2 Description**

MOVIDRIVE $^{\circledR}$  B can be equipped with the 12 Mbaud fieldbus interface DFS12B for the serial bus system PROFIBUS DP-V1 with PROFIsafe. In addition to cyclical and acyclical data exchange, safety-oriented communication takes place in conjunction with the DCS21B option. The device master data (GSD) and type files for MOVIDRIVE<sup>®</sup> B are available from the SEW homepage (http://www.sew-eurodrive.com) under "Software" to help with project planning and facilitate startup.

For more detailed information, refer to the "DFS12B Fieldbus Interface PROFIBUS DP-V1 with PROFIsafe" manual. You can order this manual from SEW-EURODRIVE.

#### **4.22.3 Electronics data**

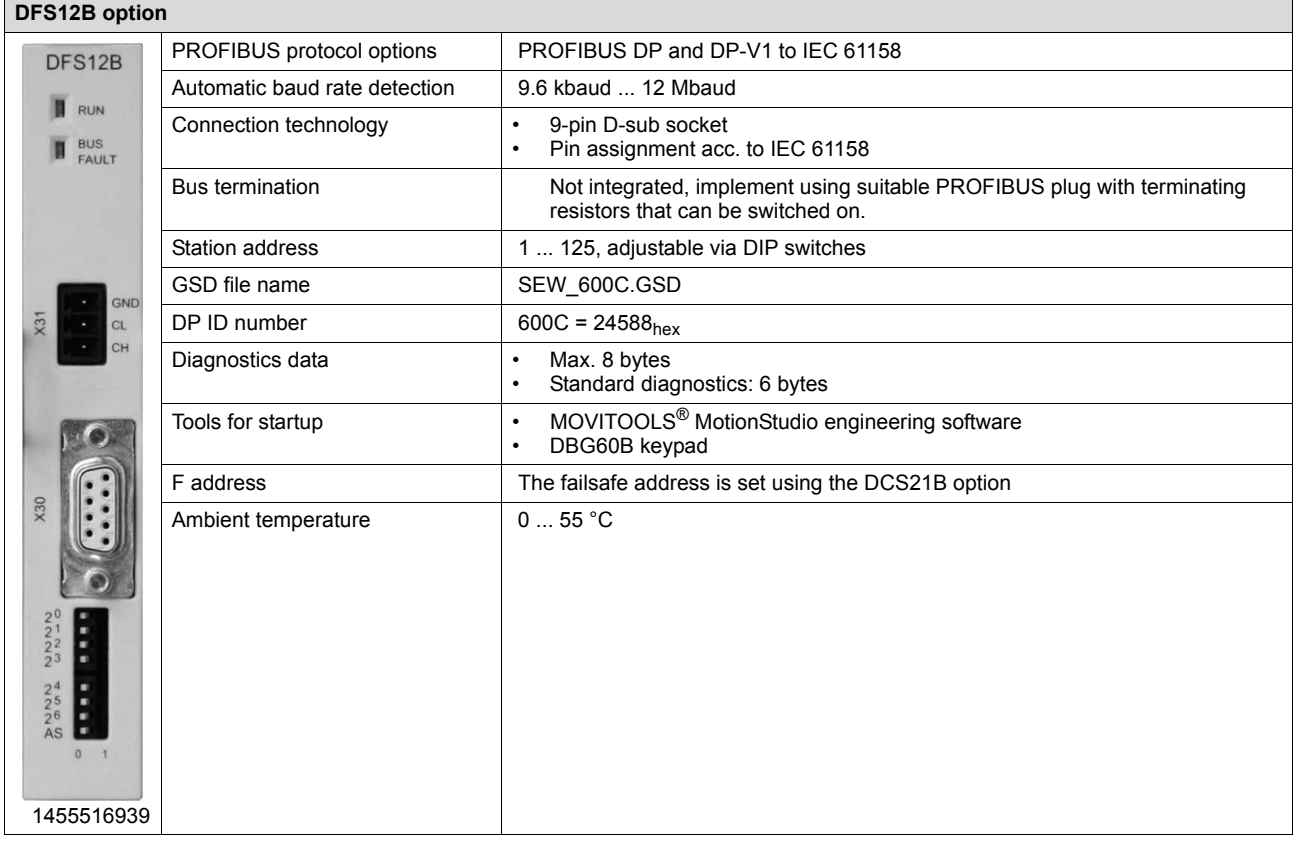

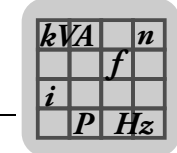

# *4.23 DFS21B fieldbus interface option PROFINET IO with PROFIsafe*

### **4.23.1 Part number**

1821 183 6

#### **4.23.2 Description**

The MOVIDRIVE® MDX61B inverter enables you to use the DFS21B option to connect to higher-level automation, project planning and visualization systems via Ethernet (PROFINET/IO RT protocol) thanks to its powerful, universal fieldbus interface. In addition to cyclical and acyclical data exchange, safety-oriented communication takes place that allows to switch a safe F-DO output. You can use option DFS21B to communicate directly with the inverters via Ethernet and operate the MOVITOOLS® MotionStudio engineering software to change parameters and IPOS<sup>plus®</sup> programs. An integrated Web server makes it possible for the user to access diagnostic values quickly and easily using a standard browser (e.g. Internet Explorer).

For more detailed information, refer to the "DFS21B Fieldbus Interface PROFINET IO with PROFIsafe" manual. You can order this manual from SEW-EURODRIVE.

### **4.23.3 Electronics data**

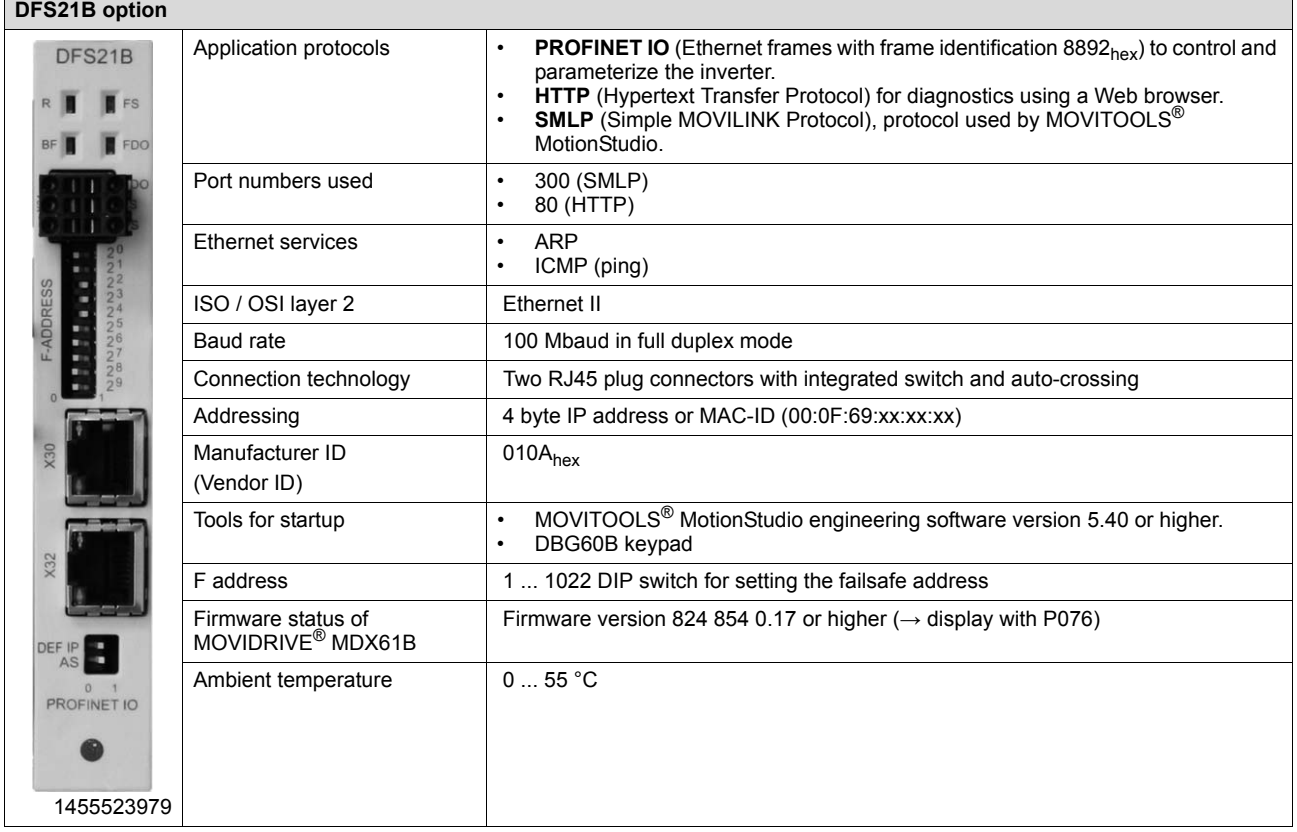

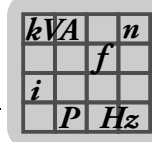

#### **4.23.4 Safety part**

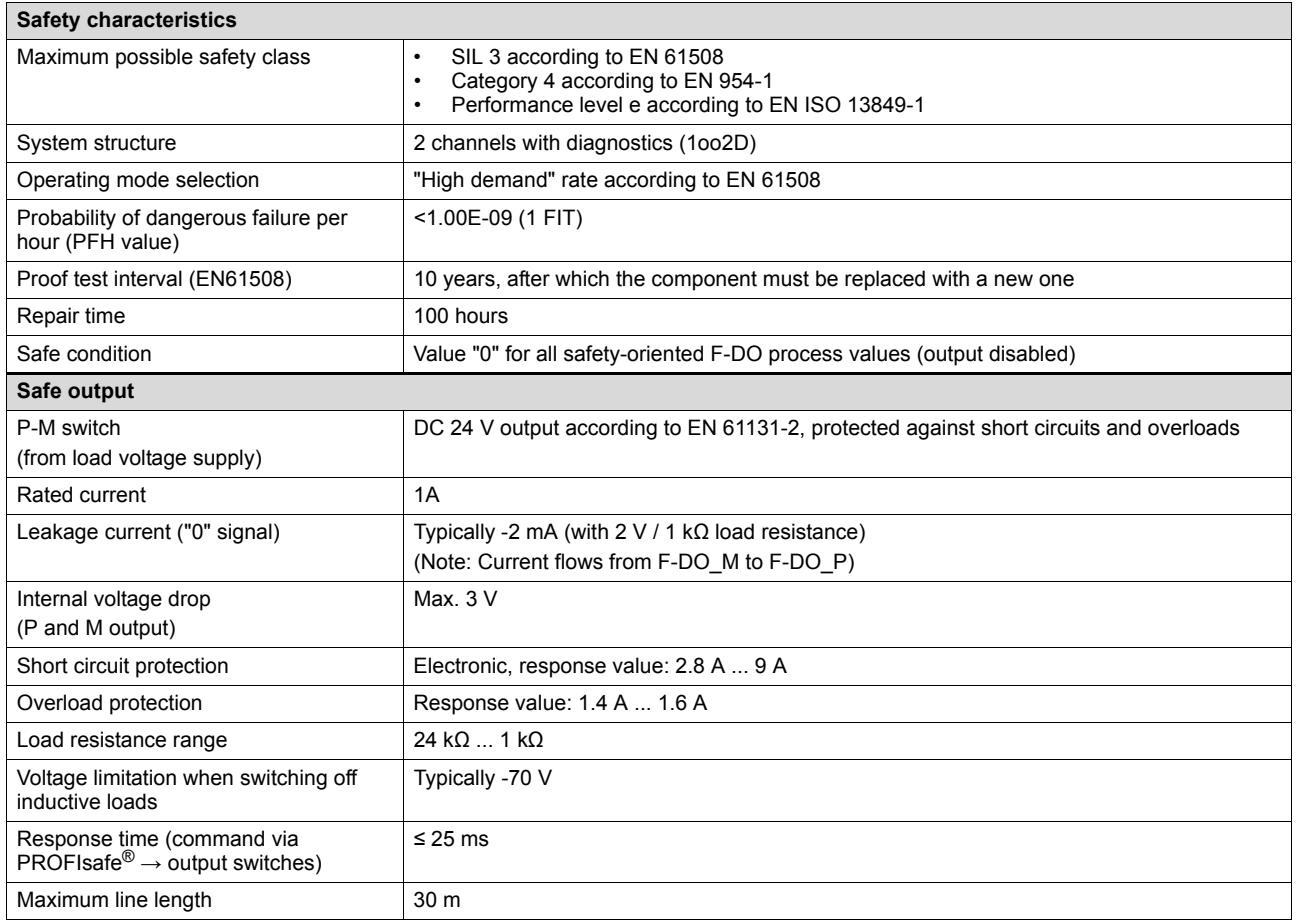

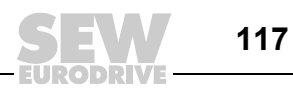

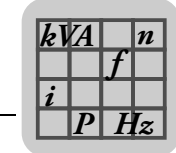

# *4.24 DFS22B fieldbus interface option PROFINET IO with PROFIsafe*

### **4.24.1 Part number**

1821 184 4

#### **4.24.2 Description**

The MOVIDRIVE® MDX61B inverter enables you to use the DFS22B option to connect to higher-level automation, project planning and visualization systems via Ethernet (PROFINET IO RT protocol) thanks to its powerful, universal fieldbus interface. In addition to cyclical and acyclical data exchange, safety-oriented communication takes place in conjunction with the DCS21B option. You can use option DFS22B to communicate directly with the inverters via Ethernet and operate the MOVITOOLS® MotionStudio engineering software to change parameters and IPOS<sup>plus®</sup> programs. An integrated Web server makes it possible for the user to access diagnostic values quickly and easily using a standard browser (e.g. Internet Explorer).

For more detailed information, refer to the "DFS22B Fieldbus Interface PROFINET IO with PROFIsafe" manual. You can order this manual from SEW-EURODRIVE.

### **4.24.3 Electronics data**

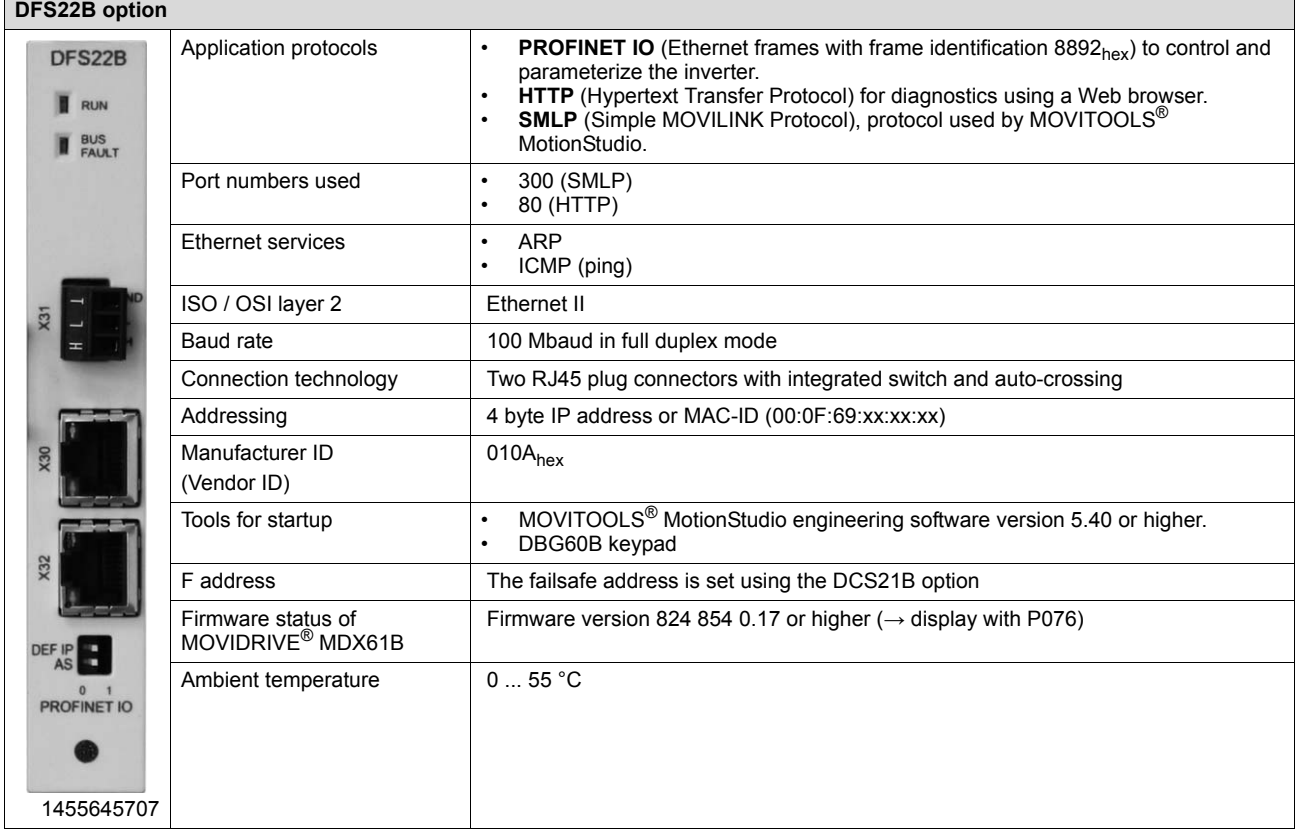

*P i f kVA Hz n*

# *4.25 MOVISAFE® DCS21B/31B safety module option*

#### **4.25.1 Part numbers**

- DCS21B complete with prefabricated cable DAE34B (CAN bus connection between DCS21B X86 and DFS21B X31): 1821 895 4
- DCS21B without prefabricated cable: 1820 392 2
- DCS31B: 1820 958 0

#### **4.25.2 Description**

The DCS21B and DCS31B options of the MOVISAFE<sup>®</sup> series are designed as expansion options for functional safety. They are capable of performing various drive monitoring functions, such as standstill, speed, direction of rotation or position monitoring. Additionally, sensor signals can be processed via safe inputs and outputs and MOVIDRIVE® B can be switched off according to stop categories 0, 1, or 2.

To being able to communicate with a higher-level safety controller in a safety-oriented manner, the DCS21B option must be used together with the DFS12B fieldbus interface (PROFIBUS DP-V1) or DFS22B (PROFINET IO). The DCS21B/31B option is plugged into the expansion slot.

For detailed information, refer to the "DCS21B/31B Safety Monitor" manual, which you can order from SEW-EURODRIVE.

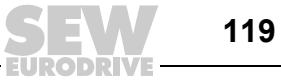

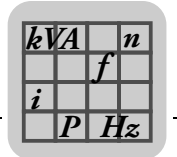

*Overview of prefabricated cables* For connecting an encoder to both MOVIDRIVE<sup>®</sup> B and the DCS21B/31B option, you can order prefabricated cables from SEW-EURODRIVE.

Prefabricated cables allow you to split the encoder signals and to connect the encoder to the options DCS21B/31B **and** DEH11B/21B or DEU21B.

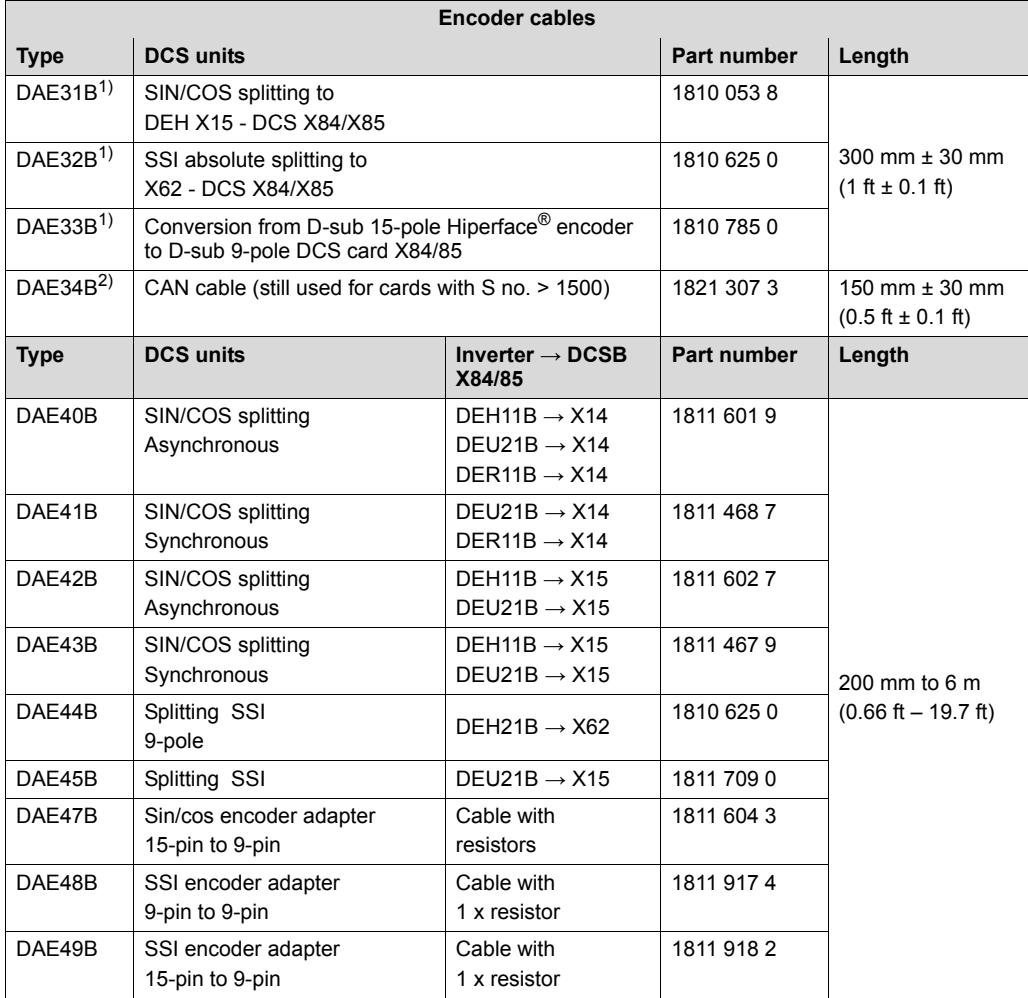

1) Can only be used for DCS21B/31B with serial number ≤ 001499

2) CAN bus connection between X86 of option DCS21B and X31 of option DFS12B/22B.

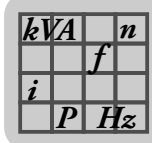

### **4.25.3 Electronics data**

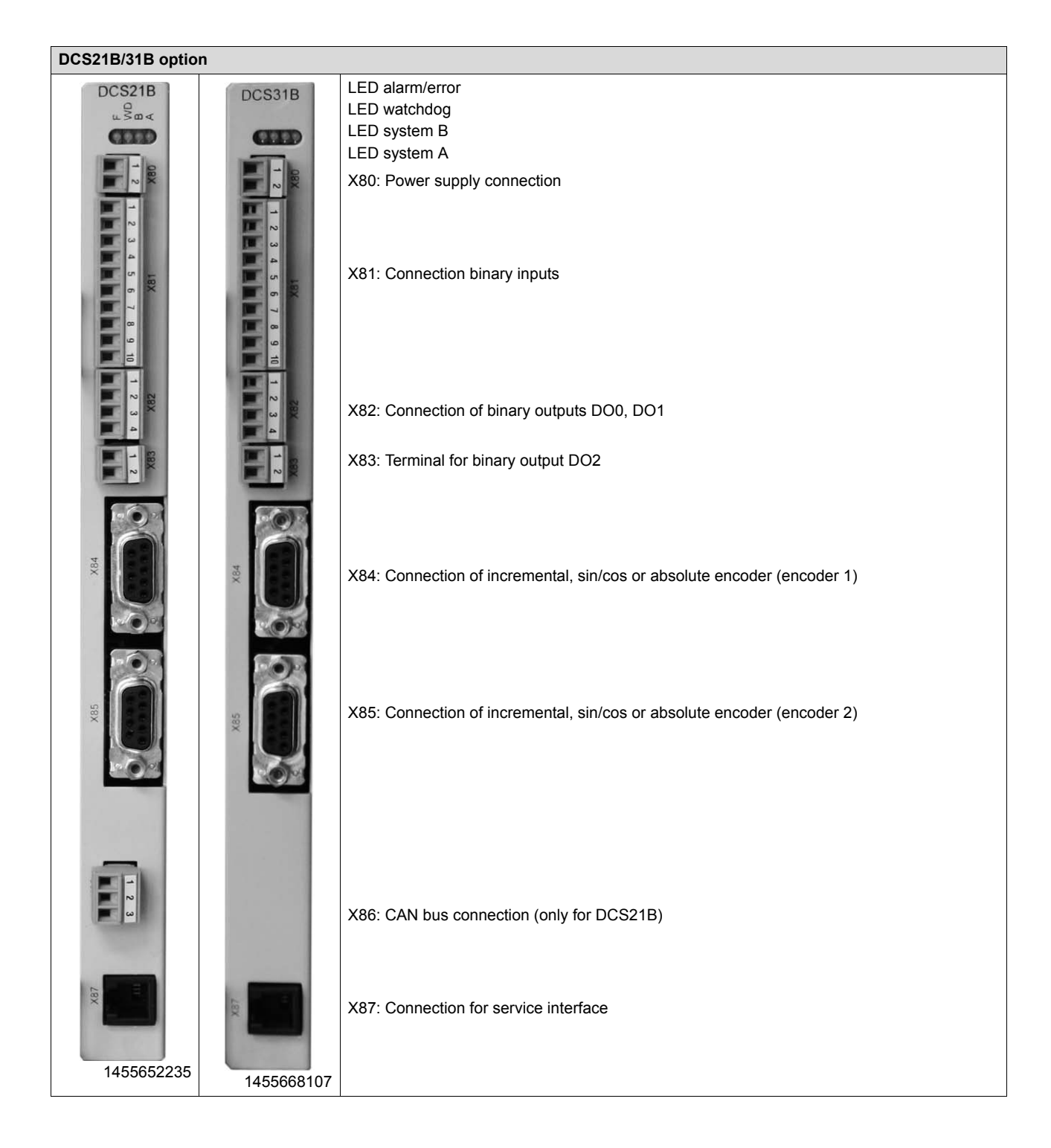

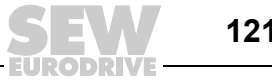

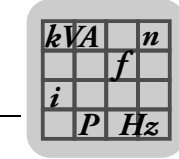

# *4.26 MOVI-PLC® basic DHP11B controller option*

### **4.26.1 Part numbers**

The MOVI-PLC® *basic* DHP11B controller is available in 3 variants, which differ in the modules available from a range of libraries.

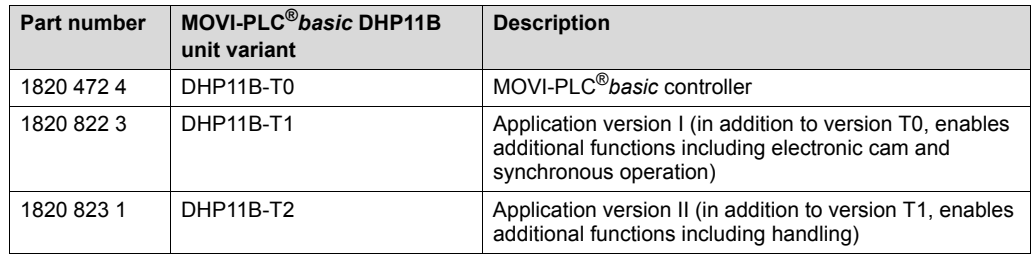

#### **4.26.2 Description**

MOVI-PLC® is a series of controllers available from SEW-EURODRIVE. MOVI-PLC® can be programmed by users according to IEC 61131-3 and PLCopen.

The MOVI-PLC®*basic* DHP11B controller is equipped with a PROFIBUS DP-V1 slave interface, two SBus interfaces (CAN), RS485, and eight digital inputs/outputs, five of which are interrupt-capable. MOVI-PLC® *basic* DHP11B can control 12 units at the same time (MOVIDRIVE<sup>®</sup> B/compact, MOVITRAC<sup>®</sup> B, MOVIAXIS<sup>®</sup>, MOVIMOT<sup>®</sup>).

#### **4.26.3 Electronics data**

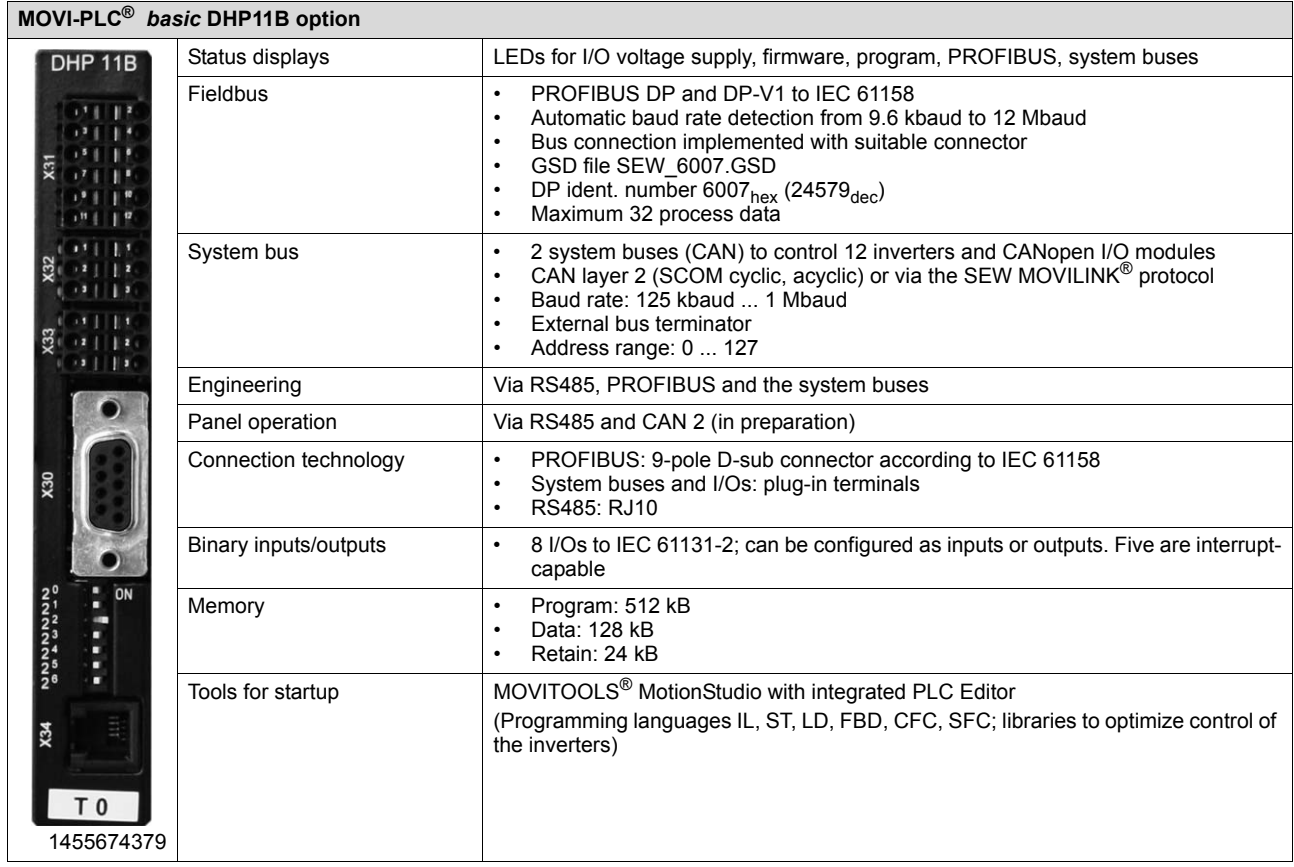

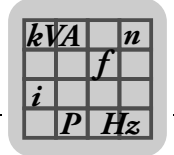

### *4.27 OST11B option*

### **4.27.1 Part number**

1820 544 5

### **4.27.2 Description**

Option OST11B provides an additional RS485 interface (COM2) for MOVI-PLC® *basic* DHP11B in terminal design or as an engineering interface. Use option OST11B only in conjunction with MOVI-PLC® *basic* DHP11B.

When the MOVI-PLC® *basic* DHP11B option is plugged into the fieldbus slot, option OST11B is plugged into the encoder slot. When the MOVI-PLC® *basic* DHP11B option is plugged into the expansion slot, option OST11B is installed in the expansion slot above the option MOVI-PLC® *basic* DHP11B.

#### **4.27.3 Electronics data**

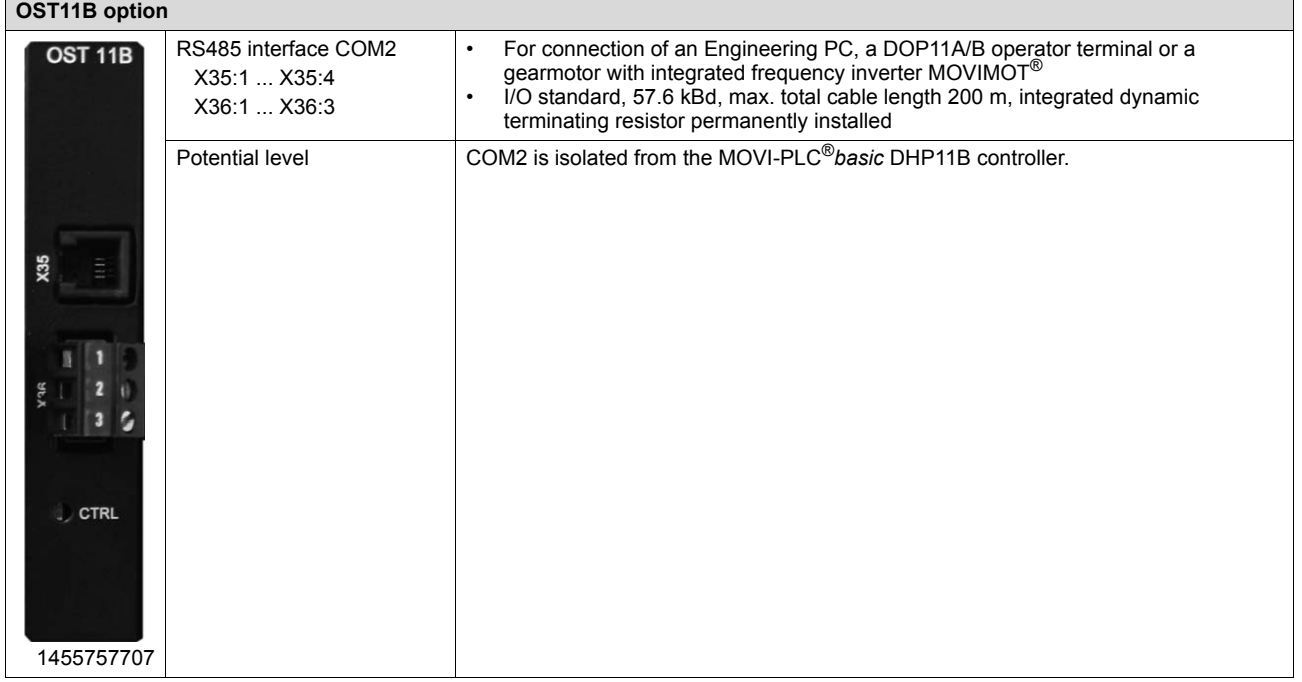

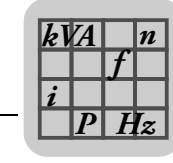

### *4.28 DHE/DHF/DHR21 and DHE/DHF/DHR41B controller option*

Three types of DH.21B/41B controllers are available, which differ in the fieldbus interfaces:

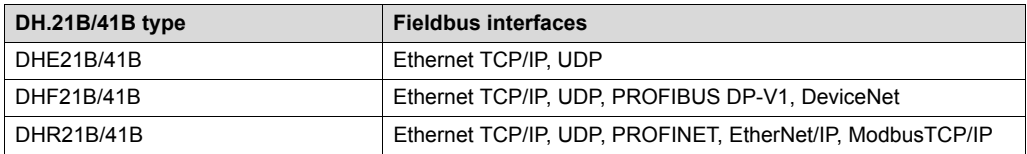

#### **4.28.1 Description**

*Freely programmable motion and logic controller (MOVI-PLC®)* The controller can be operated as freely programmable motion and logic controller MOVI-PLC<sup>®</sup> when using SD cards of the type OMH41B. MOVI-PLC<sup>®</sup> is a series of programmable motion and logic controllers. It allows drive solutions, logic processes and sequence controls to be automated simply and efficiently using IEC 61131-3 compliant programming languages. • MOVI-PLC® is a **universal** solution because it is able to control the entire portfolio of SEW inverters and offers a simple upgrade to a more powerful MOVI-PLC $^{\circledR}$ version due to the fact that all possible programs can be executed. • MOVI-PLC® is **scalable** due to several different hardware platforms (standard, advanced, etc.) and modular software concepts (libraries for numerous applications). • MOVI-PLC® is **powerful** due to extensive technologies (such as electronic cam, synchronous operation) and the control of demanding applications (such as material handling). *MOVI-PLC® standard performance class* • DH.21B controllers enable coordinated single axis movements and integration of external inputs/outputs as well as Drive Operator Panels (DOP). The DH.21B.. option is therefore suitable for use as a module controller or stand-alone controller for machines of medium complexity. *MOVI-PLC® advanced performance class* The DH.41B controller is characterized by a greater variety of interfaces and a higher performance level, which allows complex calculations and interpolated movements, for example. The DH.41B option is therefore suitable for the automation of cells and machines. The integrated Ethernet interface enables direct connection of the DH.41B controller to the control level. *Configurable application controller (CCU)* The controller can be used as configurable application controller (CCU) by using SD cards of the type OMC41B. Only standardized application modules created by SEW-EURODRIVE can be executed. The application modules can be started up quickly and conveniently by graphical configuration. A defined process data interface provides this functionality to a higher-level controller. A process data monitor with control mode is available to support the startup procedure.

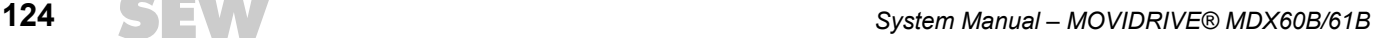

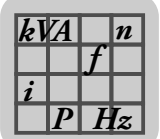

*CCU standard performance class* The "CCU standard" performance class is intended for application modules with singleaxis functionality and medium response times. A maximum of 16 axes can be connected to a configurable application controller. The following application modules are available and can be started up using the *AxisConfigurator* tool.

- Speed specification
- Cam positioning
- Bus positioning with 6 process data
- Single-axis universal module

*CCU advanced performance class* The "CCU advanced" performance class is intended for application modules with singleaxis and multi-axis functionality and fast response times. The following application modules are available:

- Single-axis functionality:
	- Speed specification
	- Cam positioning
	- Bus positioning with 6 process data words
	- Single-axis universal module
- Multi-axis functionality:
	- SyncCrane
	- Energy-efficient SRU

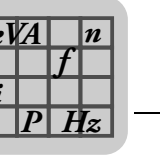

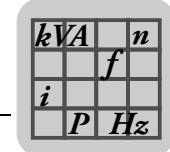

### **4.28.2 DHE21B/41B electronics data**

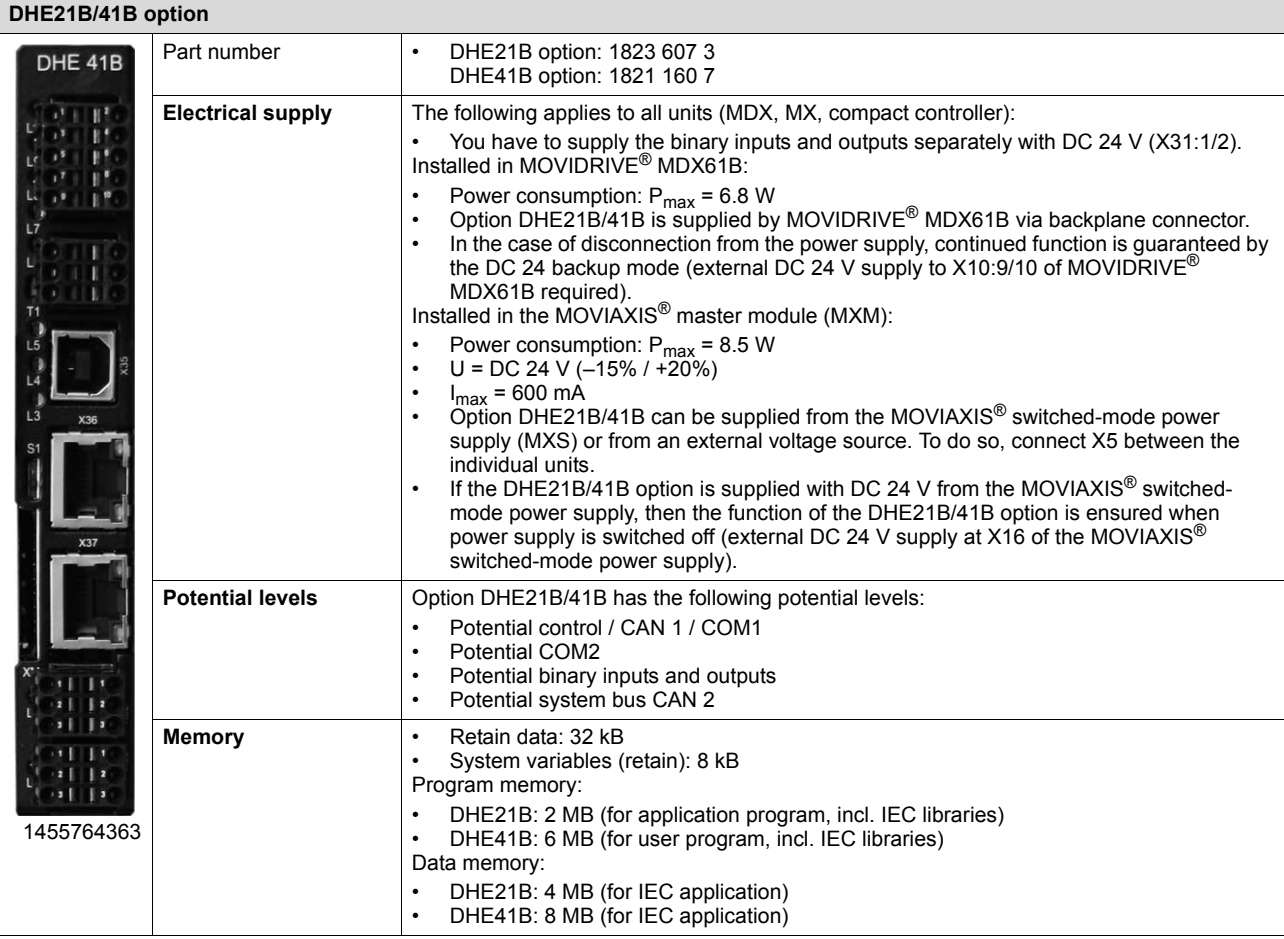

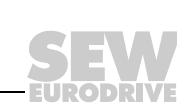

# **4** Technical Data of Options<br>DHE/DHF/DHR21 and DHE/DHF/DHR41B controller option

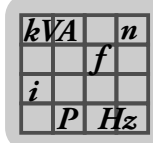

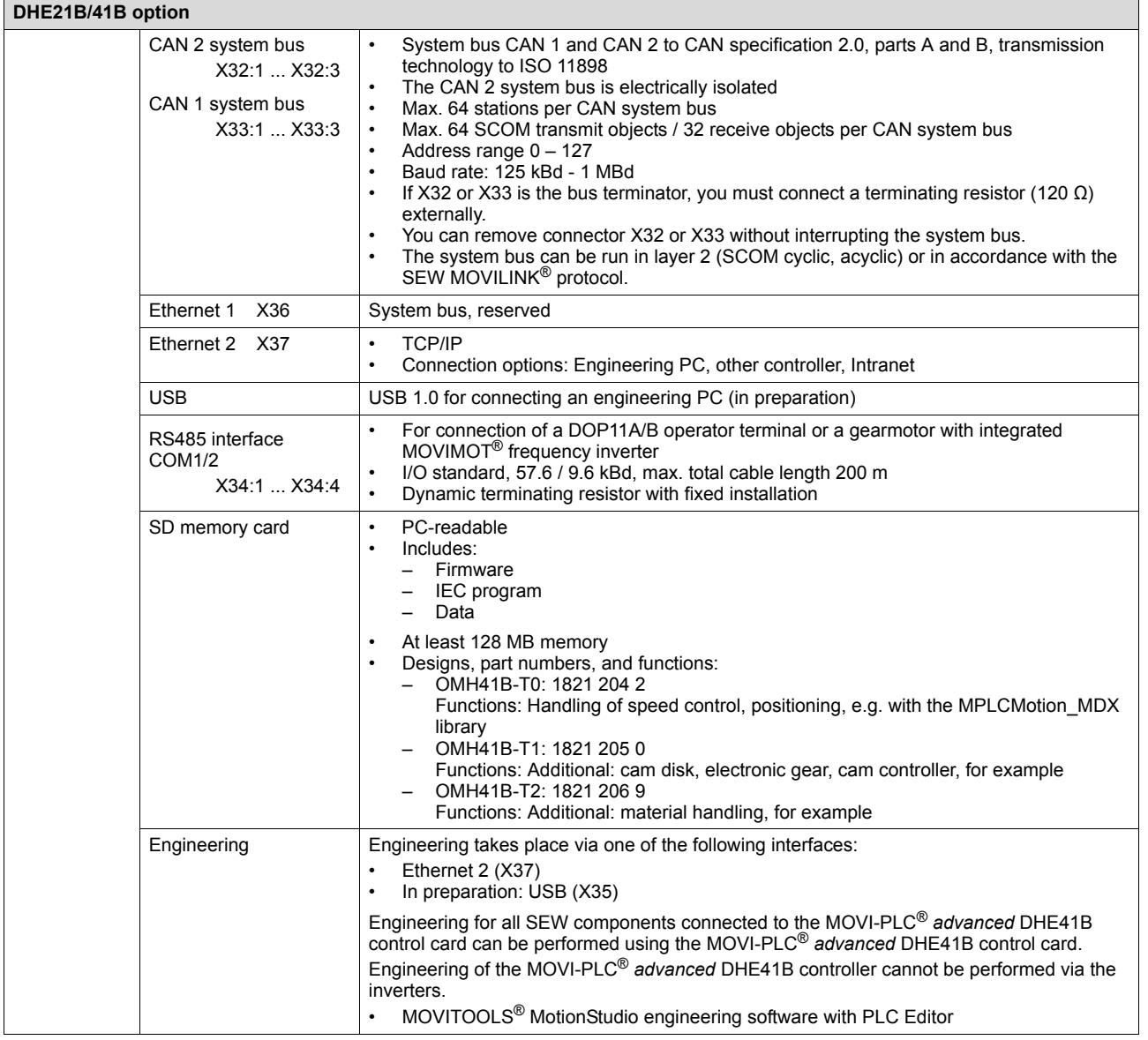

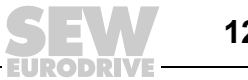

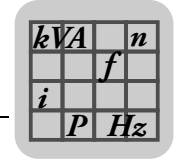

### **4.28.3 DHF21B/41B electronics data**

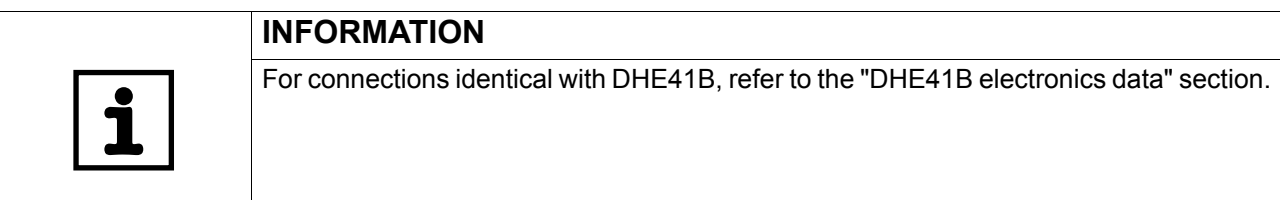

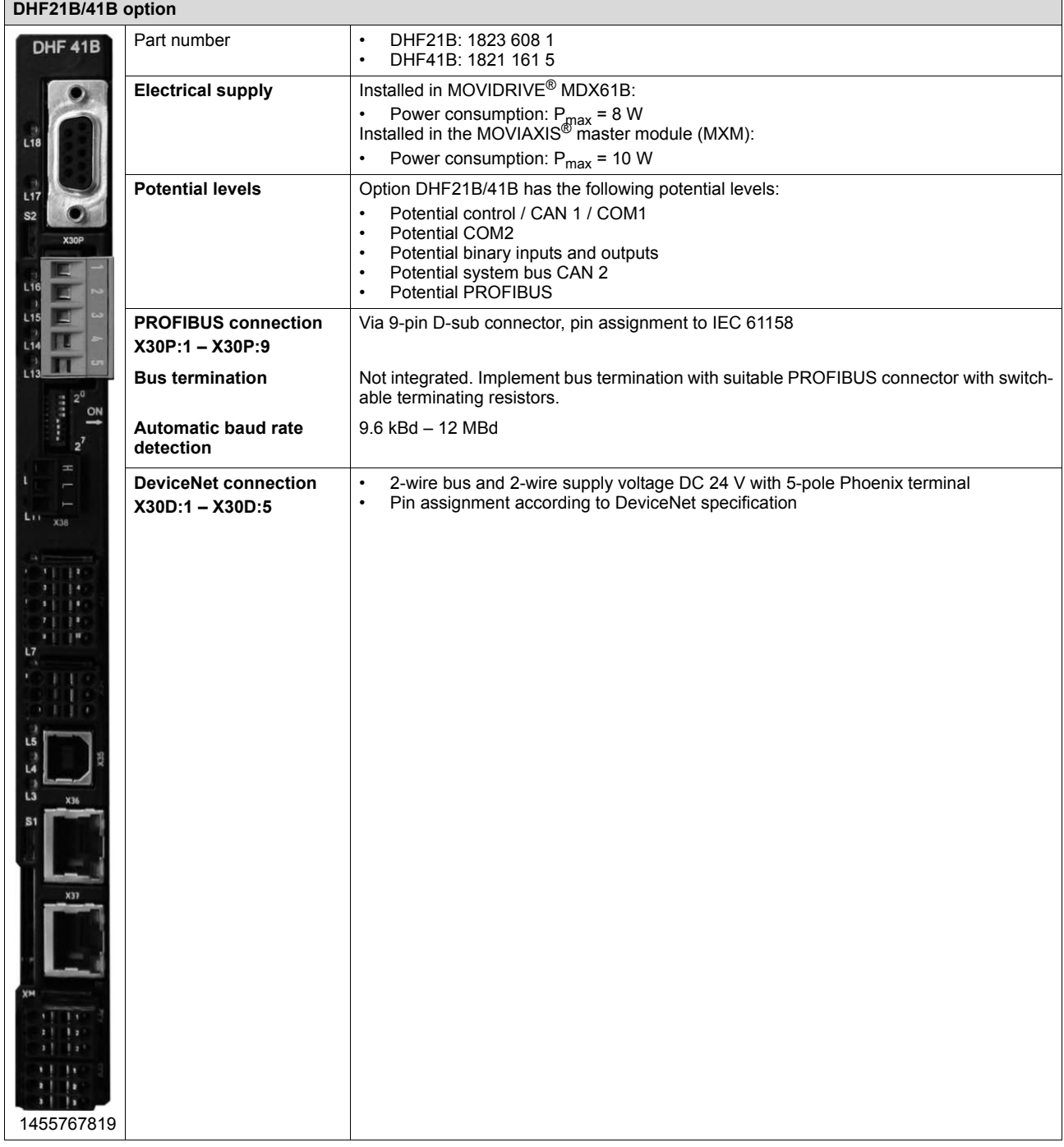

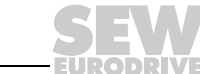

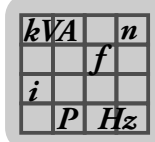

### **4.28.4 DHR21B/41B electronics data**

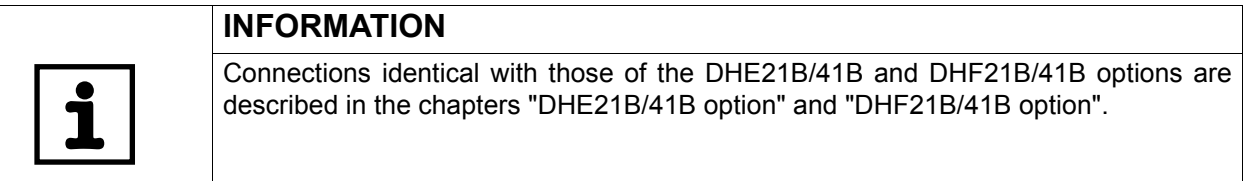

### **DHR21B/41B option**

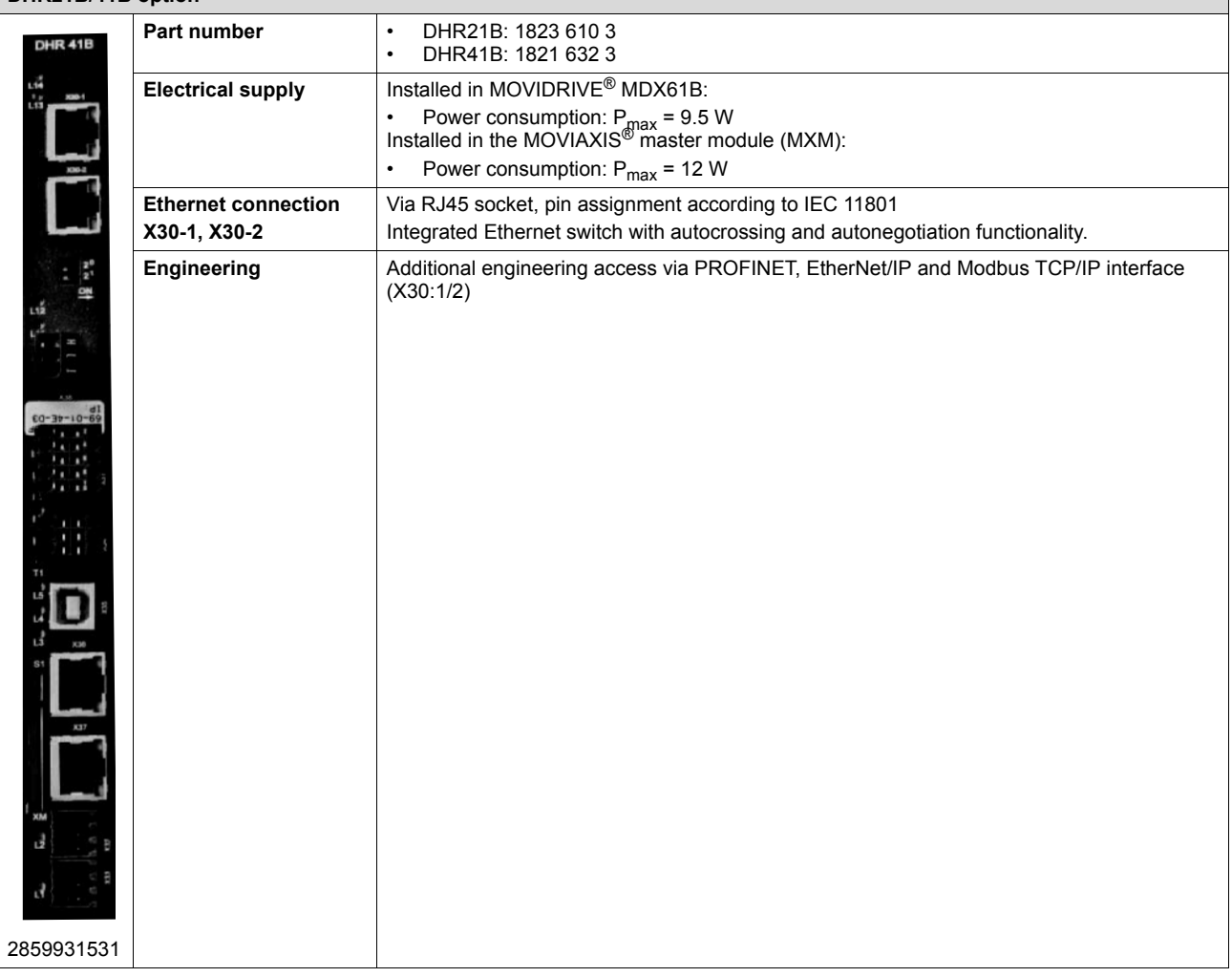

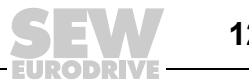

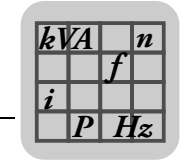

# *4.29 BST safety-related brake module option*

### **4.29.1 Part numbers**

The safety-related brake module is available in three variants:

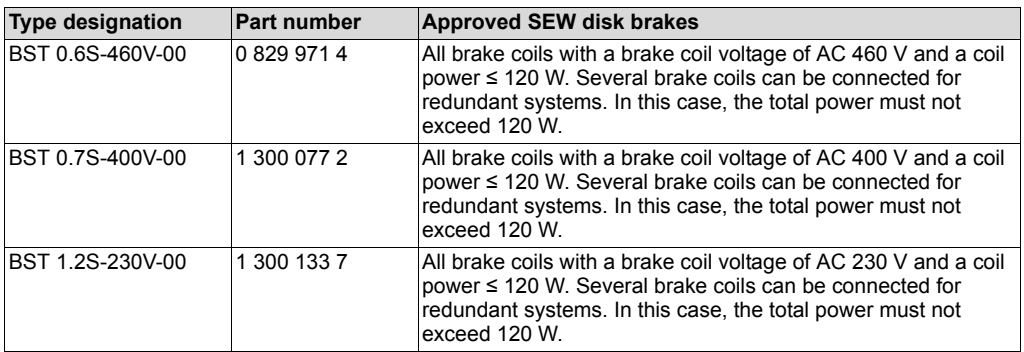

### **4.29.2 Description**

- The safety-relevant BST brake module enables the connection of an external failsafe safety switching device/safety controller. The safety switching device disconnects the safe control voltage  $V_{24\ V\ safe}$  when a connected control device (e.g. emergency stop device) is activated.
- Disconnecting the safe control voltage  $V_{24}$  <sub>V safe</sub> means the connected brake is disconnected from the power supply. The power supply required for releasing the connected brake is interrupted safely.
- Instead of separating the brake control galvanically from the power supply using contactors or switches, the disconnection procedure described here prevents the power semiconductors in the safety-relevant BST brake module from being activated, in this way ensuring safe disconnection. This means that all connected brakes are de-energized although the supply voltage is still present at the safetyrelevant BST brake module.

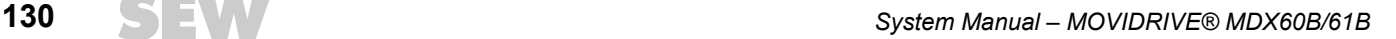

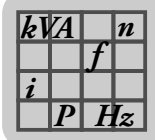

### **4.29.3 Electronics data**

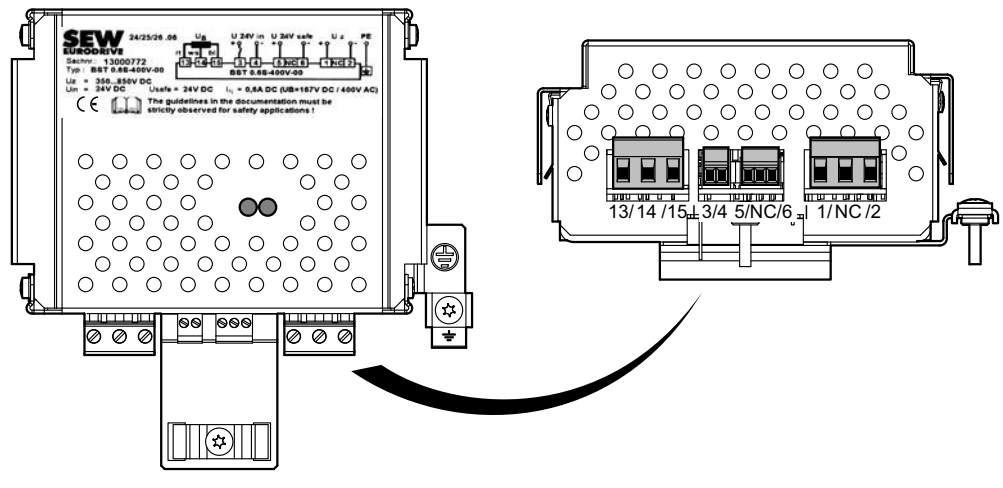

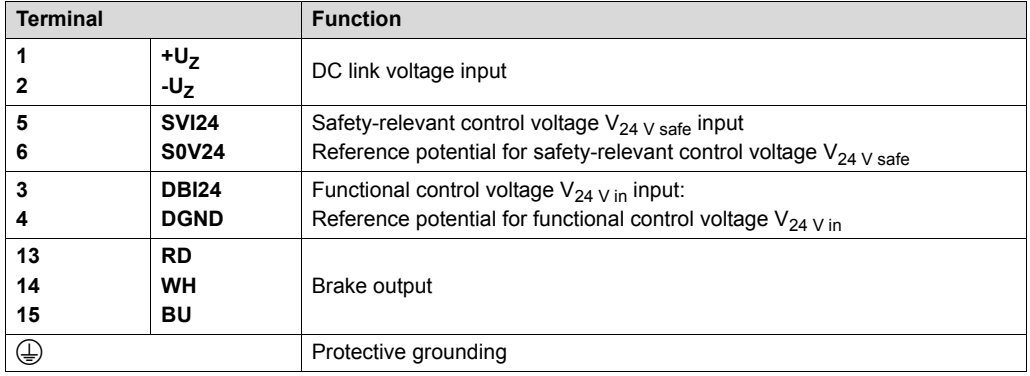

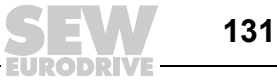